**Česká zemědělská univerzita v Praze**

**Provozně ekonomická fakulta**

**Katedra informačního inženýrství**

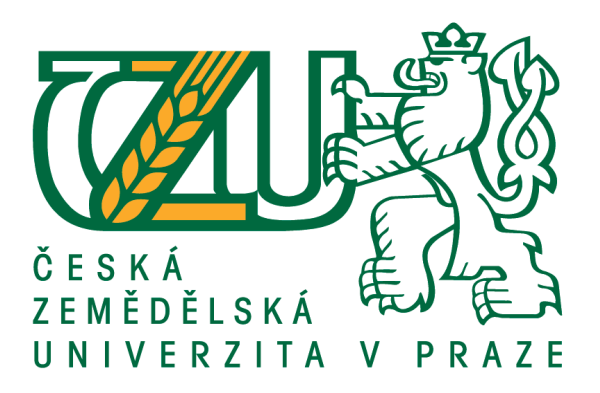

# **Bakalářská práce**

# **Virtualizovaná serverová infrastruktura pro úřady obcí s rozšířenou působností**

**Jaroslav Polívka**

**© 2021 ČZU v Praze**

# **ČESKÁ ZEMĚDĚLSKÁ UNIVERZITA V PRAZE**

Provozně ekonomická fakulta

# **ZADÁNÍ BAKALÁŘSKÉ PRÁCE**

Jaroslav Polívka

Systémové inženýrství a informatika **Informatika** 

Název práce

**Virtualizovaná serverová infrastruktura pro úřady obcí s rozšířenou působnosơ**

Název anglicky

**Virtualized server infrastructure for municipal authorities** 

#### **Cíle práce**

Cílem práce je návrh virtualizované serverové infrastruktury použitelné pro úřady obcí s rozšířenou působnosơ. Vedlejším cílem je zjištění skutečných požadavků a potřeb, které úřady obcí s rozšířenou působností na virtualizovanou serverovou infrastrukturu mají.

#### **Metodika**

Teoretická část bude vycházet z dostupné odborné literatury a věrohodných internetových zdrojů. Tato část se bude věnovat popisu technologie virtualizace, jejím nejpoužívanějším platformám a také problematice licencování zejména operačních systémů Microsoft Windows Server.

V prakƟcké čásƟ budou nejprve zjištěny požadavky na serverovou infrastrukturu přímým oslovením malého souboru úřadů obcí s rozšířenou působností, následně bude vytvořen návrh vzorové serverové infrastruktury včetně postupu implementace.

#### **Doporučený rozsah práce**

30-40 stran

#### **Klíčová slova**

organizace, virtualizace, infrastruktura, výběr, technologie, ORP

#### **Doporučené zdroje informací**

KELBLEY, J. – STERLING, M. Windows Server 2008 R2 Hyper-V. Brno: Computer Press, a.s., 2011. ISBN 978-80-251-3286-9.

RUEST, D. – RUEST, N. Virtualizace Podrobný průvodce. Brno: Computer Press, a.s., 2010. ISBN 978-80-251-2676-9

STANEK, W. Microsoft Windows Server 2012. Brno: Computer Press, a.s., 2015. ISBN 978-80-251-3817-5 ŠIKA, M. 333 Ɵpů a triků pro VMware. Brno: Computer Press, a.s., 2012. ISBN 978-80-251-3659-1.

ŠUBRT, T. *Ekonomicko-matemaƟcké metody.* Plzeň: Vydavatelství a nakladatelství Aleš Čeněk, s.r.o., 2015. ISBN 978-80-7380-563-0.

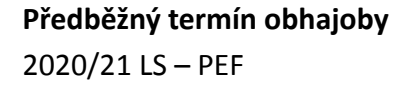

**Vedoucí práce** Ing. Marek Pícka, Ph.D.

**Garantující pracoviště** Katedra informačního inženýrství

Elektronicky schváleno dne 23. 2. 2021

**Ing. MarƟn Pelikán, Ph.D.** Vedoucí katedry

Elektronicky schváleno dne 23. 2. 2021

**Ing. MarƟn Pelikán, Ph.D.** Děkan

V Praze dne 06. 03. 2021

# **Čestné prohlášení**

Prohlašuji, že svou bakalářskou práci "Virtualizovaná serverová infrastruktura pro úřady obcí s rozšířenou působností" jsem vypracoval samostatně pod vedením vedoucího bakalářské práce a s použitím odborné literatury a dalších informačních zdrojů, které jsou citovány v práci a uvedeny v seznamu použitých zdrojů na konci práce. Jako autor uvedené bakalářské práce dále prohlašuji, že jsem v souvislosti s jejím vytvořením neporušil autorská práva třetích osob.

V Praze dne  $15.03.2021$ 

#### **Poděkování**

Rád bych touto cestou poděkoval Ing. Marku Píckovi Ph.D. za pomoc a za čas, který mi při vedení této práce věnoval. Také děkuji vedoucímu oddělení IT MěÚ Roudnice nad Labem panu Romanu Točínovi, pracovníkům oddělení IT MěÚ Mělník a MěÚ Neratovice za vyplnění dotazníků ohledně požadavků na virtualizovanou serverovou infrastrukturu.

# **Virtualizovaná serverová infrastruktura pro úřady obcí s rozšířenou působností**

#### **Abstrakt**

Předmětem práce je teoretický návrh virtualizované serverové infrastruktury pro úřady obcí s rozšířenou působností. Bakalářská práce bude rozdělena na teoretickou a praktickou část.

Obsahem teoretické části bude stručný popis virtualizace, jejích nejznámějších platforem a popis aktuálních hardwarových požadavků pro provozování těchto virtualizačních platforem. Dále se bude teoretická část zabývat problematikou licencování virtualizačních platforem a operačních systémů, okrajově zmíní jednotlivé druhy serverových infrastruktur (včetně aktuální Hyperkonvergované infrastruktury).

Praktická část započne průzkumem potřeb a požadavků, které na virtualizovanou infrastrukturu úřady obcí s rozšířenou působnosti mají. Průzkum bude realizován prostřednictvím dotazníku, který bude zaslán zástupcům oddělení IT malého souboru těchto institucí.

**Klíčová slova:** organizace, virtualizace, infrastruktura, výběr, technologie, ORP, hypervisor, virtualizační platforma

# Virtualized server infrastructure for municipal authorities

#### **Abstract**

The subject of the work is a theoretical design of a virtualized server infrastructure for municipal authorities. The bachelor thesis will be divided into theoretical and practical part.

The content of the theoretical part will be a brief description of virtualization, its most well-known platforms and a description of current hardware requirements for running these virtualization platforms. Furthermore, the theoretical part will deal with the issue of licensing virtualization platforms and operating systems, marginally mentioning the various types of server infrastructures (including the current Hyperconverged Infrastructure).

The practical part begins with a survey of the needs and requirements for the virtualized infrastructure of municipal authorities. The survey will be carried out through a questionnaire, which will be sent to representatives of the IT departments of a small group of these institutions.

**Keywords**: organization, virtualization, infrastructure, choice, technology, ORP, hypervisor, virtualization platform

# Obsah

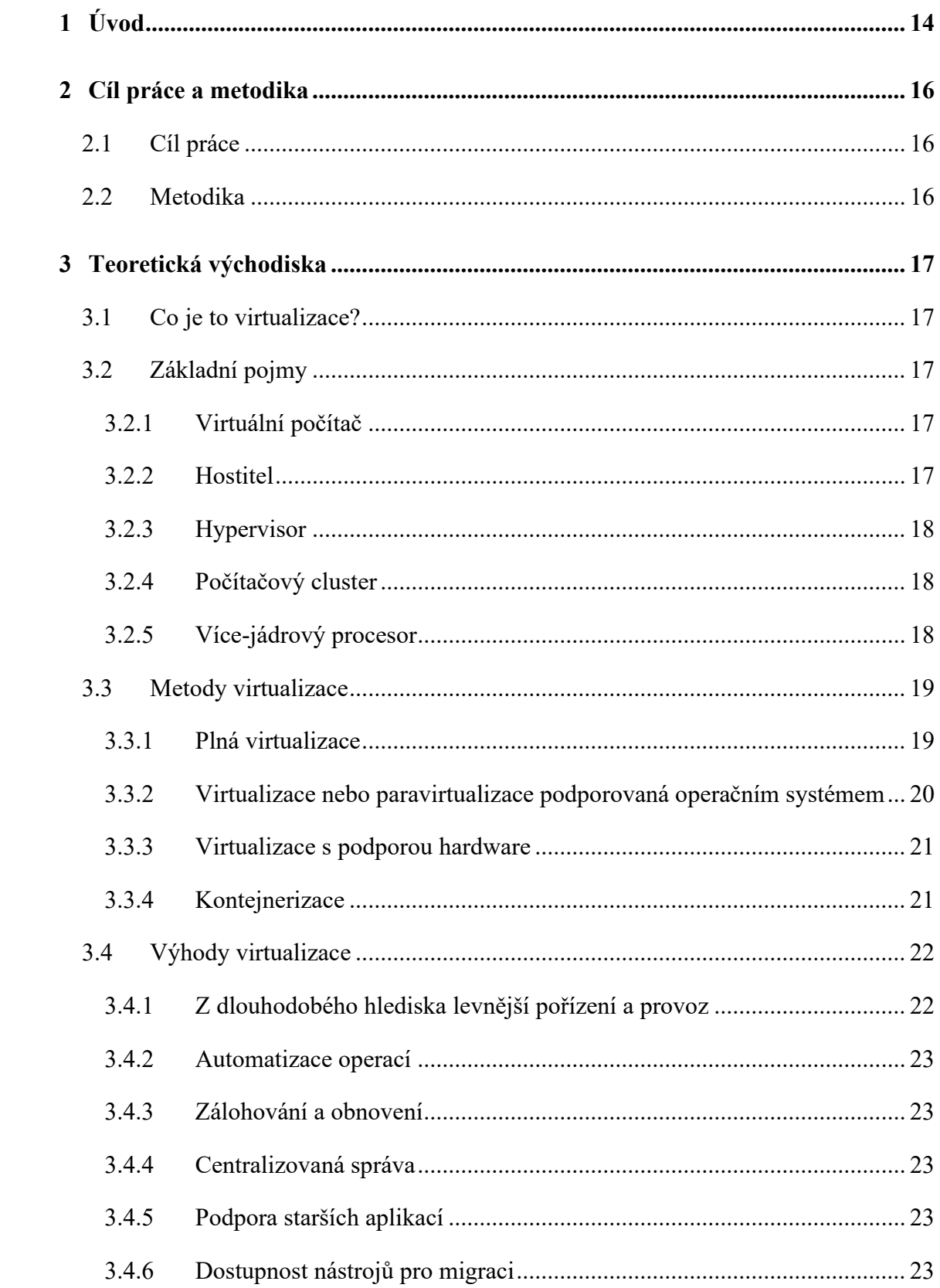

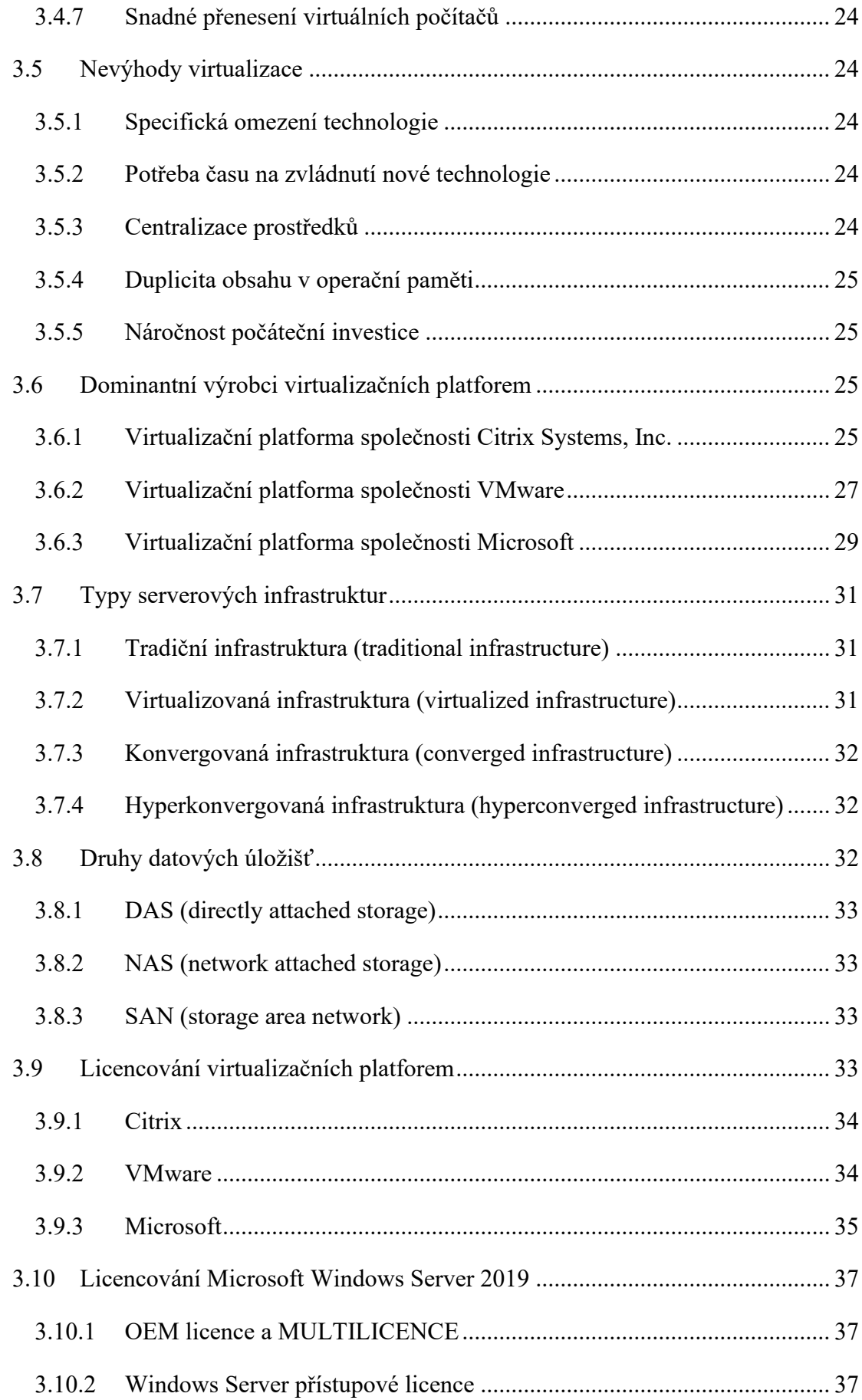

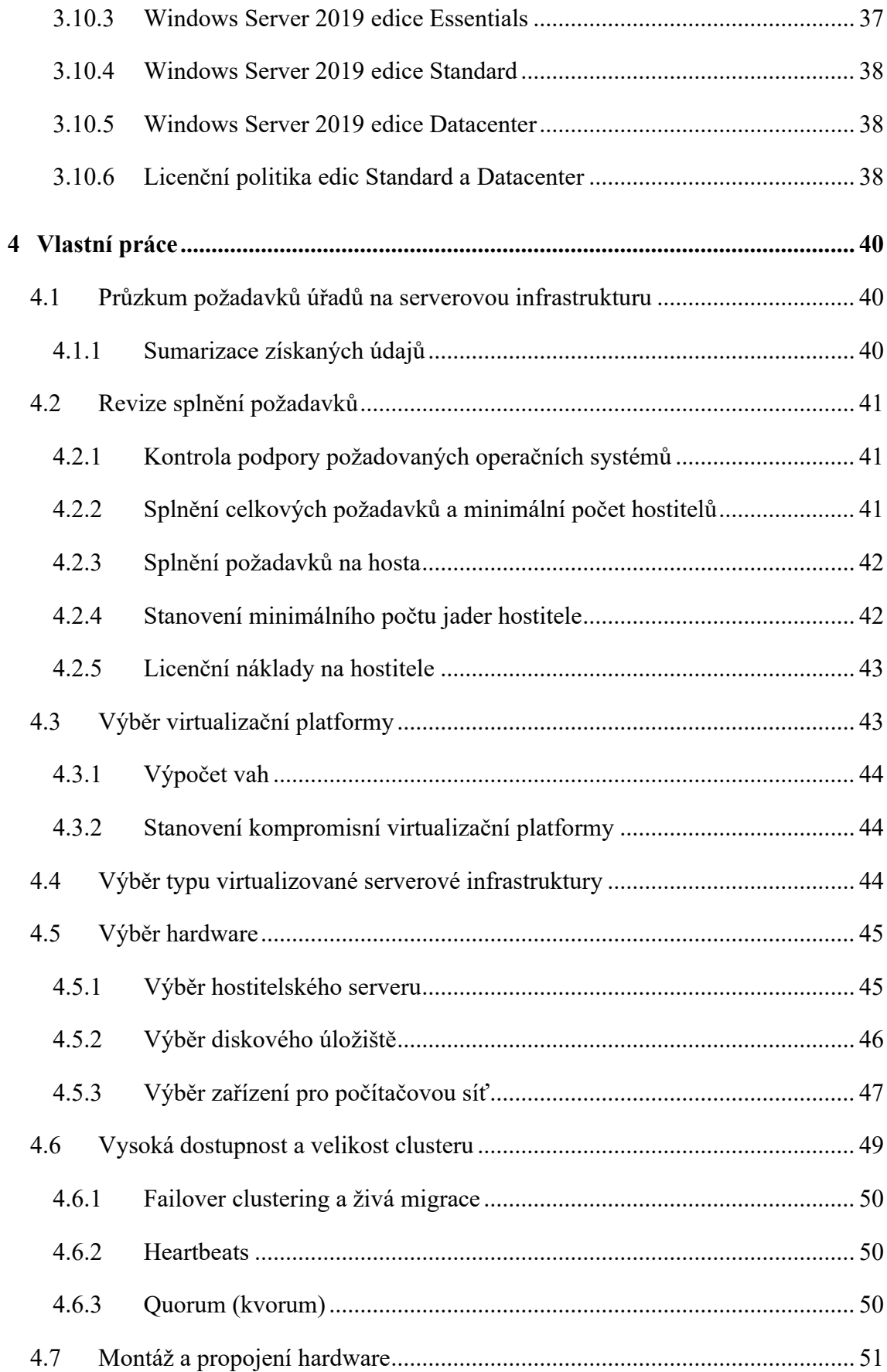

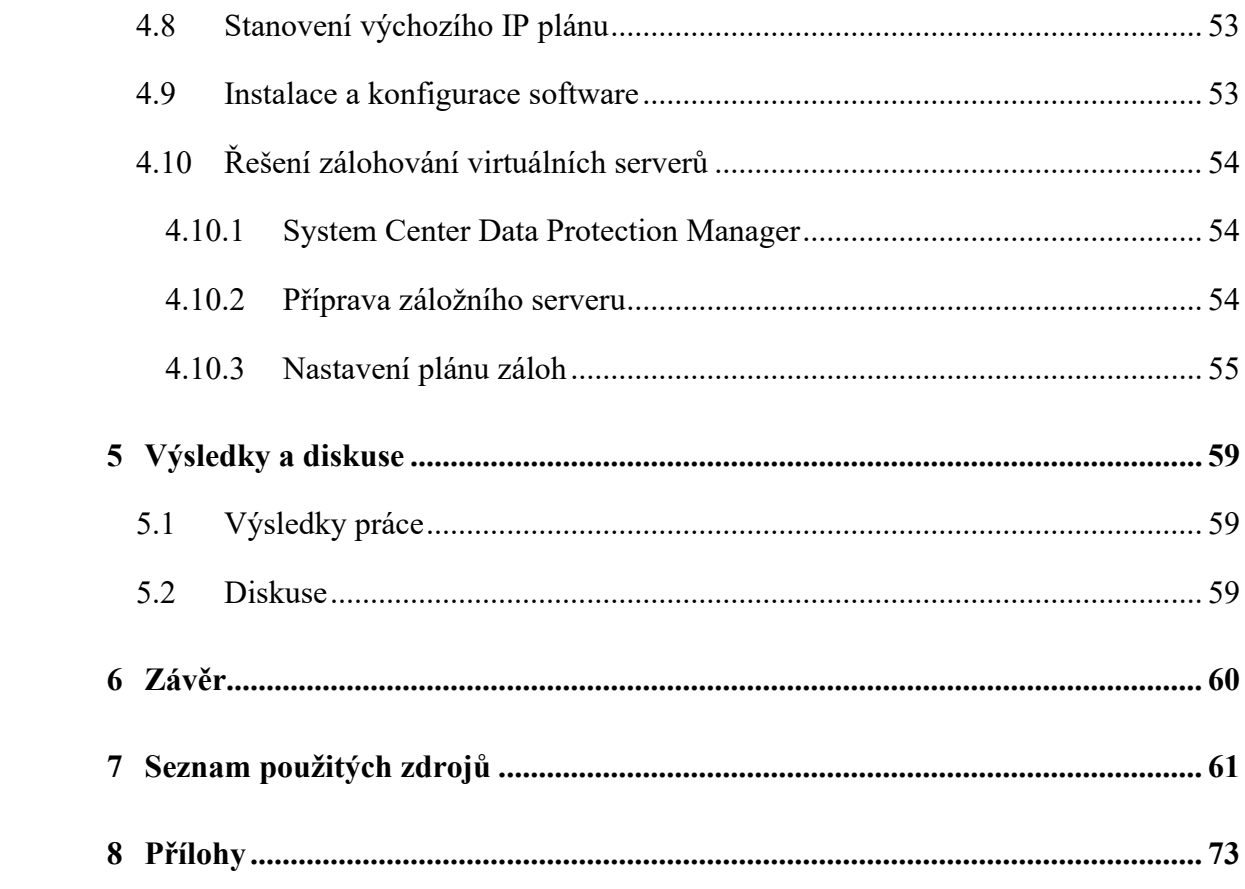

# **Seznam obrázků**

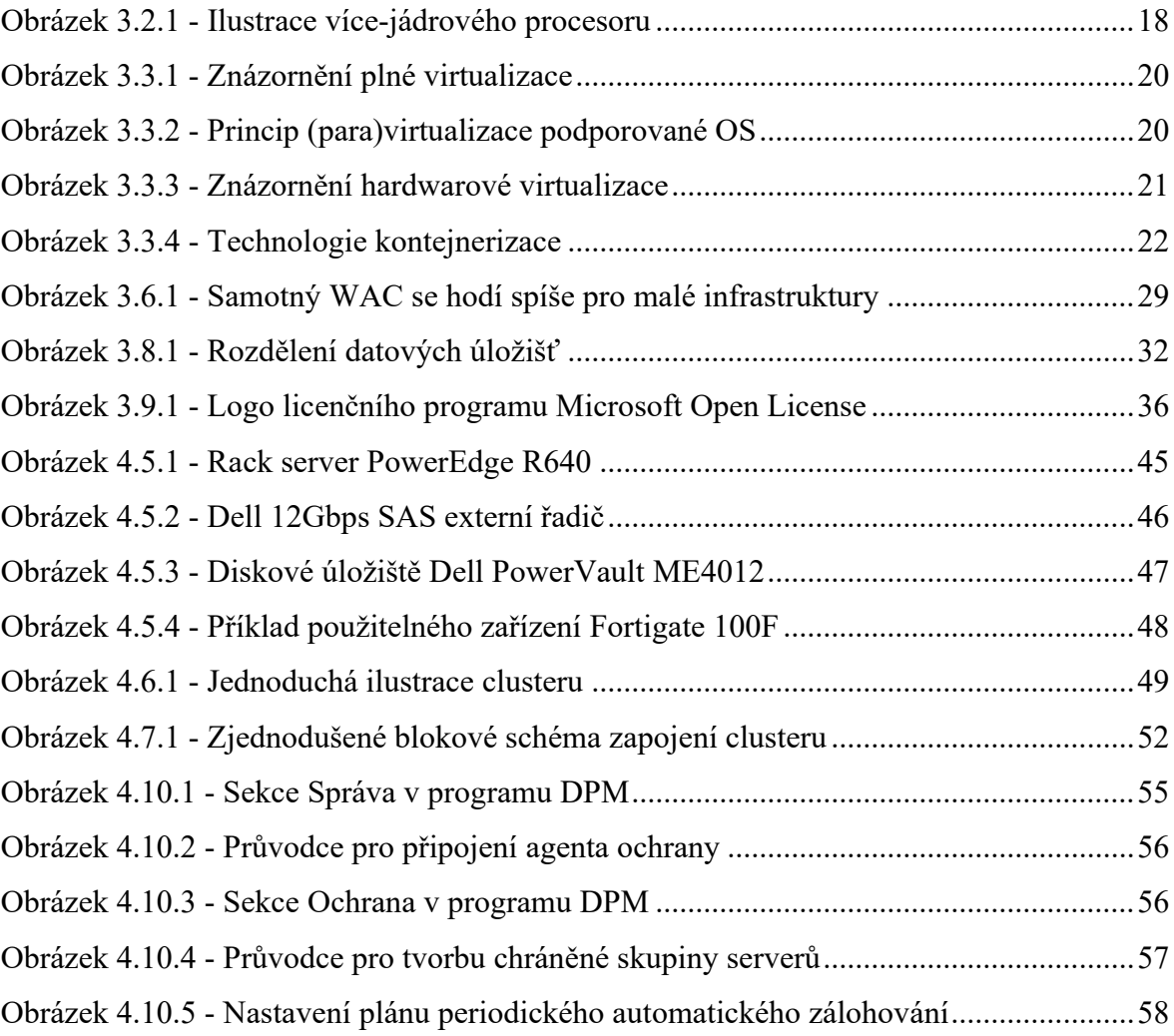

# **Seznam tabulek**

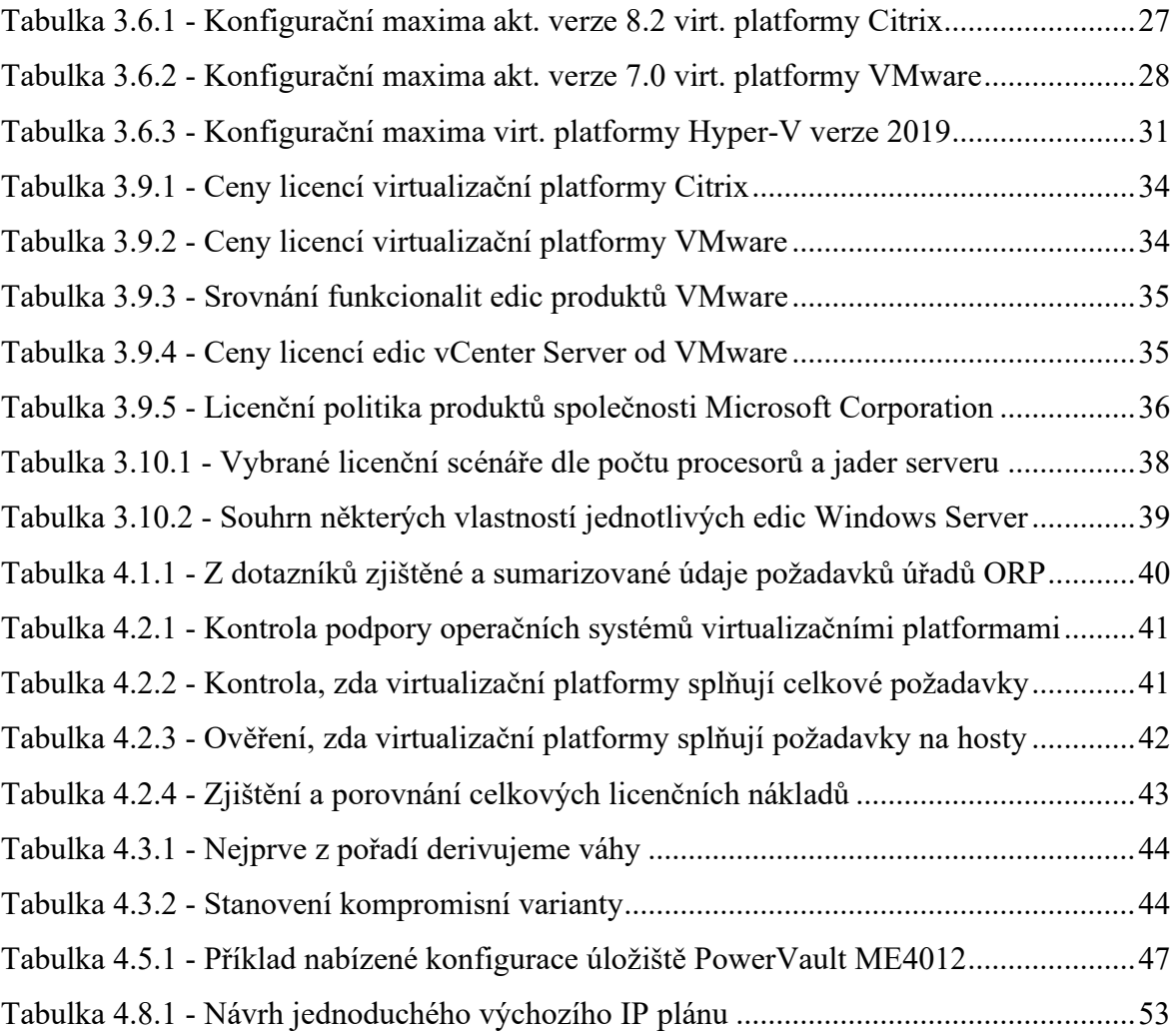

# <span id="page-13-0"></span>1 **Úvod**

Ačkoli historie virtualizace začíná již na konci šedesátých let minulého století, jedná se o technologii, která je v současné době velmi hojně využívána a rozvíjena v mnoha oblastech informačních technologií. Na tuto technologii spoléhá mnoho významných institucí a společností, příkladem u nás může být populární internetový vyhledávač a poskytovatel multimediálního obsahu seznam.cz [\[1\],](#page-60-1) avšak rozhodně nelze říci, že je to technologie vhodná a dostupná jen pro velké hráče, virtualizace je pro každého, kdo chce využívat jejích fascinujících možností. Potřebujeme si na svém PC vyzkoušet jiný operační systém než ten, který máme nainstalovaný? S virtualizací toto není žádný problém, jednoduše si nainstalujeme virtualizační nástroj, na kterém můžeme spouštět téměř libovolný operační systém, přičemž náš původní operační systém zůstane nedotčený. Chceme na jednom fyzickém počítači současně spustit a používat více na sobě nezávislých operačních systémů a z jednoho fyzického počítače tak vlastně vytvořit více funkčních počítačů? Máme obavu z možného selhání jakékoli fyzické části počítače (hardware)? Díky virtualizaci tuto obavu mít nemusíme, virtuální počítač se skládá ze souborů, které můžeme jednoduše zkopírovat do jiného umístění, zálohy a obnovy virtuálních počítačů jsou opravdu snadné. Uvedené možnosti jsou pouze částečným výčtem, které virtualizace svým uživatelům a správcům nabízí.

ORP – obec s rozšířenou působností je někdy také nazývána obcí třetího stupně, má dle zákona o obcích samostatnou působnost (výkon svých agend) a přenesenou působnost (výkon agend státní správy). Příkladem přenesené působnosti jsou následující agendy [\[2\]:](#page-60-2)

- evidence obyvatel
- vydávání cestovních a osobních dokladů, řidičských průkazů, technických průkazů
- evidence motorových vozidel
- živnostenské oprávnění
- výplata sociálních dávek a sociálně-právní ochrana dětí
- vodoprávní řízení, odpadové hospodářství a ochrana životního prostředí
- státní správa lesů, myslivosti a rybářství
- doprava a silniční hospodářství

Z uvedeného výčtu agend je patrné, že úřady obcí s rozšířenou působností vykonávají agendy, které jsou součástí mnoha běžných životních situací občanů. Jde tedy o instituce poměrně exponované ("jsou na očích"), které ještě navíc hospodaří s veřejnými prostředky. Myslím si, že z pohledu občana jakožto daňového poplatníka je důležitá hospodárnost a účelnost navrhovaného řešení. Z pohledu informatika je zase důležité, aby úřady ORP k výkonu ať už svých nebo přenesených agend využívaly takovou serverovou infrastrukturu, u které budou moci požívat veškeré výhody virtualizace. Oba uvedené požadavky bych chtěl v této bakalářské práci splnit.

# <span id="page-15-0"></span>2 **Cíl práce a metodika**

# <span id="page-15-1"></span>2.1 **Cíl práce**

Cílem práce je navrhnout virtualizovanou serverovou infrastrukturu pro úřady obcí s rozšířenou působností, u které administrátoři využijí takřka všechny výhody, které technologie virtualizace nabízí. Při návrhu bude kladen důraz na hledisko péče řádného hospodáře, modularitu řešení a nezávislost na konkrétním výrobci jednotlivých součástí. Navržené řešení bude disponovat vysokou dostupností služeb a bezpečnou automatizovanou zálohou virtuálních serverů. Pokud možno, virtualizační platforma a automatizované řešení záloh budou realizovány stejným výrobcem.

# <span id="page-15-2"></span>2.2 **Metodika**

Teoretická část bude čerpat pouze z dostupné odborné literatury a věrohodných internetových zdrojů. Bude tvořit dostatečný odborný základ pro dosažení cíle, ve svém úvodu se bude zabývat odpovědí na základní otázku, co je to virtualizace a jaké jsou základní kroky procesu pro její nasazení. Následně se teoretická část bude věnovat jednotlivým používaným metodám virtualizace včetně v posledních letech populární metody kontejnerizace, kriticky zohlední výhody a nevýhody virtualizace. Podkladem pro výběr nejvhodnější virtualizační platformy bude podkapitola o důležitých funkcích a klíčových parametrech nejpoužívanějších virtualizačních platforem na globálním trhu a také podkapitola pojednávající o jejich licencování.

Úvodem praktické části bude zjištění skutečných požadavků, které úřady obcí s rozšířenou působností na serverovou infrastrukturu mají, za tímto účelem autor práce osloví informatiky malého souboru úřadů. Průzkum bude proveden formou jednoduchých dotazníků. Získané údaje budou sumarizovány a na jejich základě bude provedeno ověření, zda virtualizační platformy splňují požadavky úřadů ORP. Následně dojde k vyčíslení dílčích nákladů při použití jednotlivých virtuálních platforem, ke kalkulaci a porovnání celkových licenčních nákladů. Výběr nejvhodnější virtualizační platformy proběhne pomocí jednoduchého modelu vícekriteriální analýzy variant s metodou váženého pořadí. Kritéria a pořadí kritérií pro tuto metodu budou odvozeny z cíle. Následně autor práce z cíle odvodí požadavky na použitý hardware a provede jeho výběr. Vybraný hardware bude pro zajištění vysoké dostupnosti propojen do počítačového clusteru. Na konci praktické části bude provedena instalace software a vyřešeno zálohování virtuálních serverů.

# <span id="page-16-0"></span>3 **Teoretická východiska**

# <span id="page-16-1"></span>3.1 **Co je to virtualizace?**

Pomocí této technologie lze na jednom počítači současně spustit a provozovat několik nezávislých počítačů s různými operačními systémy a aplikacemi. Virtualizace již není dostupná jen vyšším společenským vrstvám, naopak, je dostupná všem, kteří chtějí tuto historicky prověřenou technologii využívat. Vždyť počátek historie virtualizace se datuje na konec šedesátých let minulého století [\[3\].](#page-60-3)

Virtualizace není jen o instalaci virtualizačního softwaru, jedná se o komplexní proces, který zahrnuje více kroků, přičemž každý krok je nutné řádně promyslet a naplánovat. Společnost Resolutions Enterprises uvádí následující kroky procesu virtualizace [\[3\]:](#page-60-3)

- inventarizace systémů datového centra
- porozumění možnostem, které virtualizace nabízí
- zákonné investice do nového hardware
- příprava architektury datového centra (clustery i ve virtuální vrstvě?)
- aktualizace nástrojů pro správu

Virtualizaci lze také zjednodušeně definovat jako abstrakci výpočtů, které počítač provádí. Administrátoři takto pomocí virtualizace na různých platformách oddělují software od hardwaru již mnoho let [\[4\].](#page-60-4)

# <span id="page-16-2"></span>3.2 **Základní pojmy**

## <span id="page-16-3"></span>3.2.1 **Virtuální počítač**

Virtuální počítač jsou v podstatě datové soubory (konfigurační, pevného disku, obsahu paměti, stavu virtuálního počítače, aj.), které souhrnně označujeme jako image. Jde o software, který se po spuštění chová jako skutečný počítač [\[3\]](#page-60-3)[\[5\].](#page-60-5)

## <span id="page-16-4"></span>3.2.2 **Hostitel**

Hostitelem nazýváme fyzický počítač, na kterém spouštíme a provozujeme virtuální počítače [\[3\].](#page-60-3)

# <span id="page-17-0"></span>3.2.3 **Hypervisor**

Hypervisor je software, který běží přímo nad hardwarem, lze na něm spouštět virtuální počítače [\[3\].](#page-60-3)

# <span id="page-17-1"></span>3.2.4 **Počítačový cluster**

Počítačový cluster je forma provádění počítačových výpočtů, při níž používáme více vzájemně propojených počítačů, které navenek vystupují jako jedna entita. Clustery lze rozdělit podle účelu, kterého chceme pomocí propojování více počítačů dosáhnout: clustery pro vysoký výkon, vyvážení zátěže nebo pro vysokou dostupnost. Naším zájmem bude poslední zmíněný typ clusteru, protože součástí cíle této práce je návrh serverové infrastruktury s vysokou dostupností služeb [\[6\].](#page-60-6)

# **Cluster pro vysokou dostupnost (HA – High availability cluster)**

Někdy je také nazýván jako failover cluster, je to skupina vzájemně propojených počítačů – uzlů, které jsou již nainstalovány a nakonfigurovány. Uzly v clusteru kromě výpočetních úloh mají také funkci záložního systému. V případě selhání uzlu převezme jeho úlohy jiný uzel [\[7\]](#page-60-7)[\[6\].](#page-60-6)

# <span id="page-17-2"></span>3.2.5 **Více-jádrový procesor**

Více-jádrový procesor ve své vnitřní architektuře obsahuje více základních logik – jader, tyto jsou vestavěny do jednoho pouzdra [\[8\].](#page-61-0)

<span id="page-17-3"></span>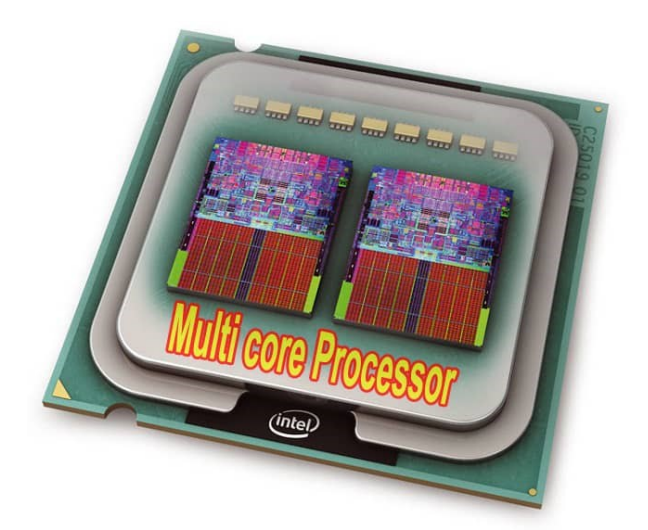

*Obrázek 3.2.1 - Ilustrace více-jádrového procesoru [\[8\]](#page-61-0)*

# <span id="page-18-0"></span>3.3 **Metody virtualizace**

Serverovou virtualizaci lze elementárně rozdělit na dva druhy. U softwarové virtualizace virtualizační platforma běží na stávajícím operačním systému. V případě hardwarové virtualizace její platforma běží přímo na hardware hostitele, v tomto případě se virtualizační software obvykle označuje jako hypervisor. Pro produkční prostředí je nutné vždy použít hardwarovou virtualizaci [\[3\].](#page-60-3)

Operační systém a aplikace mají u architektury počítačového procesoru x86 k dispozici čtyři úrovně oprávnění, které stanovují, zda daný software může, anebo nemůže přímo přistupovat k hardware, přičemž nejvyšším oprávněním je Ring 0 – plný přímý přístup k hardware, který je potřebný pro operační systém, zatímco nejnižší stupeň oprávnění Ring 3 využívají uživatelské aplikace. Výrobci virtualizačních technologií mohou při vývoji postupovat odlišně a vyvíjet více či méně odlišná technická řešení, společnost VMware rozlišuje následující tři metody virtualizace.

#### <span id="page-18-1"></span>3.3.1 **Plná virtualizace**

Jde o metodu virtualizace, která je velmi náročná na implementaci. Některé instrukce přímého přístupu jádra na hardware nelze přímo virtualizovat, z tohoto důvodu tato metoda některé instrukce jádra nahrazuje novými sekvencemi instrukcí tak, aby na virtuální hardware měly původně zamýšlený účinek, který měli na fyzický hardware, společnost VMware tento postup nazývá "binární překlad požadavků operačního systému". Pro vysoký výkon této metody se kód uživatelských aplikací vykonává přímo na procesoru. Uvedená kombinace "binárního překladu požadavků" a vykonávání požadavků aplikací přímo na procesoru zajišťuje plnou virtualizaci, při které je hostovaný operační systém plně abstrahován (zcela oddělen od hardware) a tudíž nevyžaduje žádnou modifikaci, asistenci hardware nebo asistenci hostujícího operačního systému. Díky této metodě lze hostovaný operační systém snadno migrovat do jiné virtualizované infrastruktury nebo na fyzický hardware [\[9\].](#page-61-1)

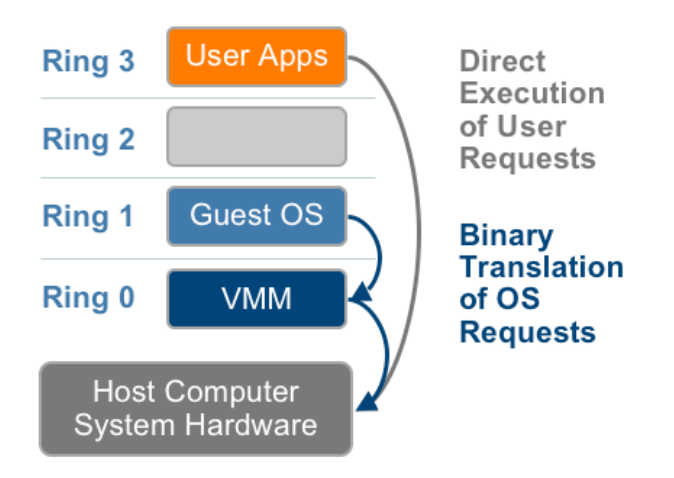

<span id="page-19-1"></span>*Obrázek 3.3.1 - Znázornění plné virtualizace [\[9\]](#page-61-1)*

## <span id="page-19-0"></span>3.3.2 **Virtualizace nebo paravirtualizace podporovaná operačním systémem**

Základním znakem paravirtualizace je nutná úprava jádra hostovaného operačního systému, která nahradí některé instrukce jádra rutinami ("hypervoláními"), přičemž tyto rutiny jsou vykonávány na hyperu nikoli přímo na hardware. Obecně lze říct, že je paravirtualizace výkonnější než plná virtualizace, avšak výkonnost může velmi záviset na zátěži hostitele. Vzhledem k tomu, že paravirtualizace ke své činnosti vyžaduje modifikovaný operační systém, je přenositelnost tohoto hostovaného operačního systému velmi malá (prakticky na stejnou virtualizační platformu), na druhou stranu úprava hostovaného operačního systému je v tomto případě poměrně snadná [\[9\].](#page-61-1)

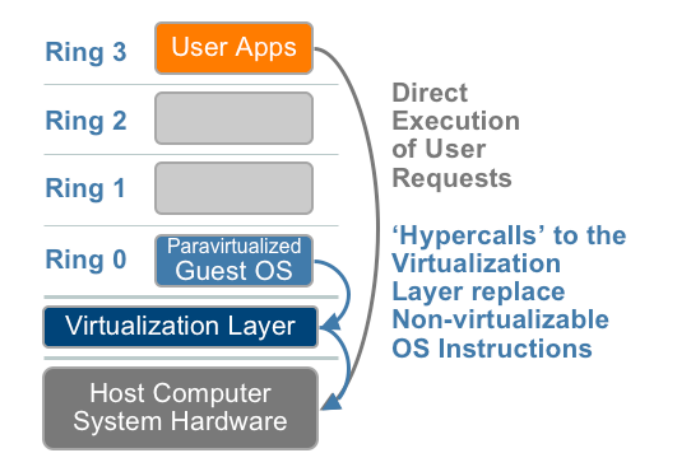

<span id="page-19-2"></span>*Obrázek 3.3.2 - Princip (para)virtualizace podporované OS [\[9\]](#page-61-1)*

#### <span id="page-20-0"></span>3.3.3 **Virtualizace s podporou hardware**

S rychlým růstem využívání technologie virtualizace výrobci hardware rychle začali na svých komponentech vyvíjet funkce pro podporu virtualizace, společnost Intel u svých procesorů podporu hardwarové virtualizace označuje pod obchodním jménem Intel Virtualization Technology (VT-x), společnost AMD pod názvem AMD Virtualization (AMD-V). Uvedené funkce procesorů umožňují některým částem virtualizační platformy (VMM) běžet v novém kořenovém módu procesoru a tím odpadá nutnost rutiny "binárního překladu" nebo paravirtualizace [\[9\].](#page-61-1)

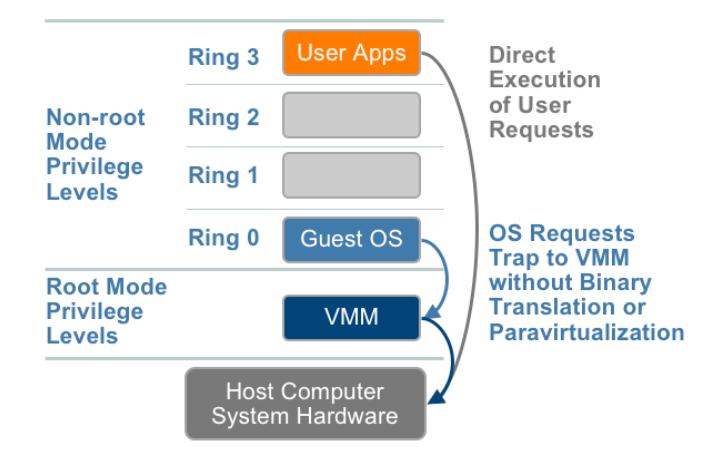

<span id="page-20-2"></span>*Obrázek 3.3.3 - Znázornění hardwarové virtualizace [\[9\]](#page-61-1)*

## <span id="page-20-1"></span>3.3.4 **Kontejnerizace**

Nejedná se o opravdovou virtualizaci, dokonce i ty aplikace, které běží v jiném odděleném prostředí – kontejneru, používají stejný operační systém a oddělení tak není úplné [\[10\].](#page-61-2)

Tato metoda je v posledních letech populární. Odstranila některé nevýhody klasické plné virtualizace. Kontejnerizace oproti klasické plné virtualizaci nabízí nižší požadavky na systémové prostředky, snazší přenositelnost aplikací a jednodušší škálování. Principem kontejnerizace je virtualizace jádra operačního systému, nad operačním systémem je spuštěn tzv. Docker – software, nad kterým běží kontejnery a který tyto kontejnery řídí (správa životního cyklu – vznik, spouštění, zastavování a rušení). Aplikace jsou pak v kontejnerech izolovány včetně svých knihoven, konfiguračních souborů a popř. dalších jiných potřebných souborů [\[11\].](#page-61-3)

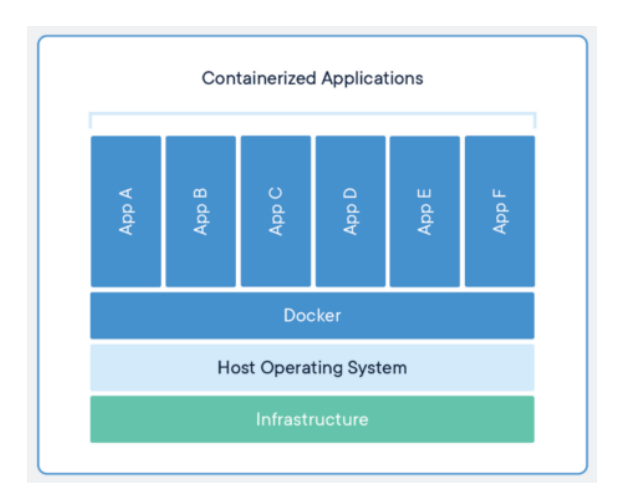

<span id="page-21-2"></span>*Obrázek 3.3.4 - Technologie kontejnerizace [\[11\]](#page-61-3)*

Bezpečnost kontejnerů je diskutovaná, Vlastimil Pečínka – dlouholetý vývojář pracující pro populární internetový vyhledávač seznam.cz vidí v bezpečnosti kontejnerů problém, nicméně díky této technologii Seznam velmi rychle nasazuje svůj vytvořený software do produkce [\[1\].](#page-60-1)

Výrobci kontejnerových platforem pomocí svých bezpečnostních funkcí zvyšují bezpečnost kontejnerů. Příkladem je funkce Docker Content Trust od společnosti Docker, jejímž principem je kryptografické podepisování bitových kopií Dockeru [\[12\].](#page-61-4)

# <span id="page-21-0"></span>3.4 **Výhody virtualizace**

Správně navržená virtualizovaná serverová infrastruktura může organizaci ušetřit nemalé finanční prostředky, avšak není to "jen" o úspoře nákladů. Virtualizace přináší následující významné výhody.

#### <span id="page-21-1"></span>3.4.1 **Z dlouhodobého hlediska levnější pořízení a provoz**

Pomocí serverové virtualizace organizace dosáhne značného snížení svých nákladů na IT. Snížení pořizovacích nákladů může spočívat v tom, že organizace namísto nákupu více fyzických serverů, pořídí pouze jeden výkonnější, na kterém bude provozovat více serverů virtuálních. Dalším aspektem je, že virtualizace nemusí vždy vyžadovat nejnovější hardware, v některých případech lze využít hardware, který již byl pořízený v minulosti.

Redukcí počtu fyzických serverů se rovněž sníží provozní náklady, s nižším počtem fyzických serverů dojde ke snížení spotřeby elektrické energie pro jejich provoz a chlazení, tím se výrazně sníží náklady na elektrickou energii. Méně fyzických serverů také znamená úsporu místa, jejímž důsledkem mohou být celkové menší prostorové požadavky na serverovny [\[13\]](#page-61-5)[\[14\].](#page-61-6)

#### <span id="page-22-0"></span>3.4.2 **Automatizace operací**

U virtualizovaných serverů lze mnoho operací provádět automatizovaně, například oprava operačního systému se stane normovaným a jednoduchým procesem, taktéž přenesení virtuálního serveru na jiný fyzický stroj se stane velmi snadným. Pracovníci IT nebudou muset trávit čas službami, které lze automaticky zajistit pomocí virtualizační technologie [\[13\].](#page-61-5)

#### <span id="page-22-1"></span>3.4.3 **Zálohování a obnovení**

Je velmi pravděpodobné, že někdy v budoucnu nastanou nějaké problémy s hardware nebo software, přičemž se může jednat o různě závažné hrozby. Příkladem vážné vnější hrozby může být kybernetický útok (úmyslný), příkladem nepříliš vážné vnější hrozby je výpadek dodávky elektrické energie (většinou neúmyslný). V případě, že organizace použije virtualizační platformu, která umožňuje tvorby záloh a obrazů virtuálního počítače k určitému okamžiku, poškozené nebo ztracené informace určitě obnoví [\[13\].](#page-61-5)

#### <span id="page-22-2"></span>3.4.4 **Centralizovaná správa**

Výrobci u svých virtualizačních platforem poskytují nástroje, jejichž pomocí lze centrálně spravovat fyzické i virtuální součásti serverové infrastruktury [\[15\].](#page-62-0)

#### <span id="page-22-3"></span>3.4.5 **Podpora starších aplikací**

V případě, že má organizace ve svém portfoliu nějaké starší aplikace, které z jakéhokoli důvodu nechce nebo nemůže přenést na novou verzi operačního systému, může do virtuálního prostředí přenést celý starší operační systém, ve kterém má tyto starší aplikace nainstalované [\[15\].](#page-62-0)

#### <span id="page-22-4"></span>3.4.6 **Dostupnost nástrojů pro migraci**

Výrobci virtualizačního software a další specializovaní výrobci poskytují nástroje pro provedení migrace stávajících serverů do nového prostředí, a to nejen pro migraci mezi virtualizačními platformami od různých výrobců (např. Microsoft – VMware), ale také mezi různými prostředími. Existují nástroje pro migraci z prostředí fyzického do virtuálního (P2V – physical to virtual), z virtuálního do virtuálního (V2V – virtual to virtual) a z virtuálního do fyzického (V2P – virtual to physical) [\[3\]](#page-60-3)[\[4\].](#page-60-4)

#### <span id="page-23-0"></span>3.4.7 **Snadné přenesení virtuálních počítačů**

Export virtuálního stroje a jeho následný import na stejnou virtualizační platformu sice nelze považovat za V2V migraci, nicméně se jedná o snadné a rychlé přenesení virtuálního počítače prostřednictvím datového úložiště nebo počítačové sítě [\[4\].](#page-60-4)

#### <span id="page-23-1"></span>3.5 **Nevýhody virtualizace**

Stejně jako tomu je u většiny technologií, samozřejmě i v případě virtualizace existují určité nevýhody, se kterými je nutné při plánování a následném nasazení této technologie počítat [\[14\].](#page-61-6)

#### <span id="page-23-2"></span>3.5.1 **Specifická omezení technologie**

Většina běžných uživatelských aplikací a běžně užívaných operačních systému bude ve virtualizovaném prostředí fungovat, avšak najdou se i specifické případy systémů, které ve virtualizovaném prostředí nemusí pracovat správně, anebo vůbec. Řešením tohoto problému je použití hybridního systému (některé servery ponecháme nevirtualizované) [\[14\].](#page-61-6)

#### <span id="page-23-3"></span>3.5.2 **Potřeba času na zvládnutí nové technologie**

Admini, kteří jsou zvyklí spravovat pouze fyzické servery, budou potřebovat dostatek času na to, aby si technologii, která pro ně může být nová, nastudovali a také aby si ve virtualizovaném prostředí vyzkoušeli všechny potřebné praktické úkony [\[13\].](#page-61-5)

#### <span id="page-23-4"></span>3.5.3 **Centralizace prostředků**

Neuváženou konsolidací většího počtu fyzických serverů pouze na jediný server dojde ke značnému snížení spolehlivosti celé serverové infrastruktury, jestliže dojde k selhání fyzického serveru, na kterém současně běží všechny operační systémy a aplikace, znamená to výpadek celé serverové infrastruktury. Uvedené riziko lze za cenu dodatečných nákladů eliminovat provozováním virtuálních serverů na menší skupině hostitelů (tzv. cluster) [\[16\].](#page-62-1)

#### <span id="page-24-0"></span>3.5.4 **Duplicita obsahu v operační paměti**

Jsou-li na jednom hostiteli spuštěny virtuální počítače se stejnými operačními systémy, potom se v operační paměti a na disku tohoto hostitele nachází duplicitní obsah. Uvedenou neefektivitu duplicitního obsahu řeší aktuální technologie – kontejnerizace. Se zvětšujícím se počtem stejných operačních systémů na hostiteli tato neefektivita a režijní náklady na systémové prostředky neúměrně rostou [\[15\].](#page-62-0)

#### <span id="page-24-1"></span>3.5.5 **Náročnost počáteční investice**

Při dlouhodobém posuzování nákladů virtualizovaná serverová infrastruktura téměř vždy vyjde levněji než infrastruktura založená na fyzických serverech. Na druhou stranu počáteční náklady na pořízení výkonných hostitelů a na licencování součástí virtualizační platformy mohou být značné. Každé organizaci se virtualizace serverové infrastruktury nemusí vyplatit, před zahájením virtualizace je nutné vzít tužku, papír a provést řádný propočet [\[13\].](#page-61-5)

#### <span id="page-24-2"></span>3.6 **Dominantní výrobci virtualizačních platforem**

Na trhu je mnoho výrobců virtualizačních platforem, avšak nejvýznamnějšími výrobci, kteří nabízejí důležité funkce pro virtualizaci, jsou společnosti Citrix, Microsoft a VMware [\[3\]](#page-60-3)[\[17\].](#page-62-2) S ohledem na rozsah práce není žádoucí a rovněž není v časových možnostech autora popsat všechny funkce a parametry virtualizačních platforem, z těchto důvodů autor vybere funkce a parametry, které považuje pro návrh virtualizované serverové infrastruktury za klíčové.

#### <span id="page-24-3"></span>3.6.1 **Virtualizační platforma společnosti Citrix Systems, Inc.**

Společnost Citrix má praktické zkušenosti se službami, které jsou uživateli dostupné vzdáleně na síti (cloudové služby), v těchto službách vidí potenciál a trend, neznamená to však, že společnost nabízí svou virtualizační platformu pouze pro cloud. Virtualizační platforma Citrix XenServer je produktem pro použití nejen v cloudu, ale také pro virtualizaci koncových stanic či serverů v klasické infrastruktuře. Výhodami jsou rychlá instalace produktu (výrobce uvádí do deseti minut) a dostupný zdrojový kód, jehož tvorbu ovlivňuje rozsáhlá komunita uživatelů, partnerů a jiných přispěvatelů z odvětví (je otevřeným softwarem) [\[18\].](#page-62-3)

# **Klíčové funkce platformy edice Standard [\[19\]](#page-62-4)**

- $\bullet$  64-bit Hypervisor pomyslné srdce platformy, hw hypervisor
- Multi Server Management grafické rozhraní ve stylu oken, spolehlivá administrace a monitoring celého datového centra pomocí jednoho intuitivního centrálního rozhraní.
- Active Directory Integration ověření uživatelů (správců) platformy oproti AD
- Role-Based Administration and Control řízení uživatelský práv v rámci platformy
- Dynamic Memory Control (DMC) dynamické automatické řízení paměti virtuálních počítačů, lze zadat požadovaný interval přidělované paměti
- **•** Performance reporting and alerting okamžitá tvorba reportů ohledně výkonu hostů a hostitelů, možnost zasílání výstrah
- Live VM Migration funkce umožňující přesun hosta z jednoho hostitele na jiného. Velmi užitečné při plánované údržbě nebo aktualizaci, kdy není nutná odstávka přesouvaného virtuálního počítače.
- Heterogeneous Resource Pools díky této funkci, při rozšiřování infrastruktury přidávat nové hostitele s rozdílnými verzemi procesorů
- Maximum Pool Size podpora až 64 hostitelů na fond zdrojů
- Scheduled Snapshots uložení stavu virtuálního počítače k určitému okamžiku, je možné hodinové, denní nebo týdenní plánování snímků

## **Vybrané podporované operační systémy hostů [\[20\]](#page-62-5)**

- Windows Server verze 2019, 2016 a 2012 R2
- Cent OS verze 8 a 7
- Debian verze 8.9 a 10
- **EXECUTE:** SUSE Linux Enterprise Server verze 12 a 15
- Oracle Linux verze 7 a 8
- NeoKylin Linux Advanced Server 7.2

Virtualizační platforma nedisponuje pokročilejším nástrojem pro zálohování virtuálních počítačů, společnost Citrix proto doporučuje použít řešení pro zálohování od některého z jejích certifikovaných partnerů [\[21\].](#page-63-0)

<span id="page-26-1"></span>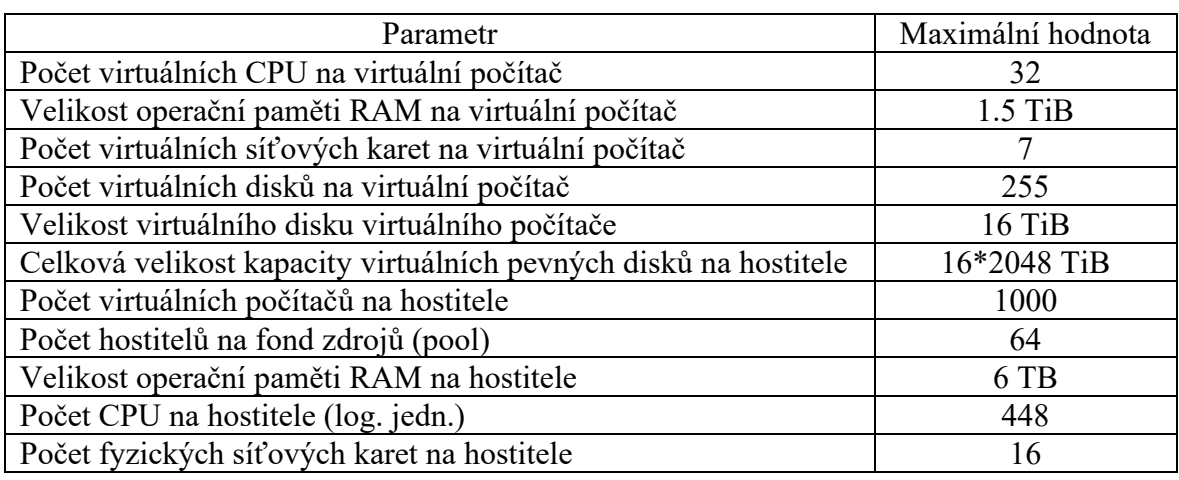

# *Tabulka 3.6.1 - Konfigurační maxima akt. verze 8.2 virt. platformy Citrix [\[22\]](#page-63-1)*

# <span id="page-26-0"></span>3.6.2 **Virtualizační platforma společnosti VMware**

Společnost VMware nabízí opravdu široké portfolio produktů v oblastech cloudových služeb, kontejnerizace, hyperkonvergované infrastruktury, zabezpečení, virtualizace počítačů (serverů i klientských stanic), virtualizace aplikací a virtualizace datových úložišť [\[23\].](#page-63-2)

Virtualizační platforma od společnosti VMware je nabízena ve dvou variantách vSphere Standard a vSphere Enterprise.

# **Klíčové součásti platformy edice vSphere Standard [\[24\]](#page-63-3)**

- Virtual volumes nástroj pro virtualizaci externích datových úložišť
- $\bullet$  vSphere Hypervisor velmi robustní, výkonný a spolehlivý hypervisor
- vMotion díky této funkci lze přesunou běžící virtuální počítač na jiného hostitele, aniž by uživatelé pocítili přerušení poskytované služby
- High Availability (HA) funkce v případě selhání fyzického serveru provede restart virtuálních počítačů
- Fault Tolerance funkce odolnosti proti chybám, v případě selhání hardware dokáže zajistit nepřetržitou dostupnost jakékoli aplikace
- vShield Endpoint<sup>™</sup> nástroj pomocí svého antiviru a antimalware chrání virtuální počítače
- vSphere Replication<sup>™</sup> funkce efektivní replikace virtuálního počítače po sítí LAN nebo WAN

# **Vybrané podporované operační systémy hostů [\[25\]](#page-63-4)**

- Windows Server verze 2019, 2016 a 2012 R2
- **•** Cent OS verze  $8, 7, 6$  a 5
- $\blacksquare$  Debian verze 10, 9, 8, 7 a 6
- **EXTEDE Linux Enterprise Server verze 15, 12, 11, 10 a 9**
- **•** FreeBSD verze 12, 11, 10, 9, 8 a 7

Společnost VMware v období 04/2017 ukončila dostupnost produktu VMware vSphere Data Protection, který sloužil k zálohování a obnově virtuálních počítačů. Úlohu produktu převzalo rozhraní vSphere Storage API – Data Protection společně s poskytovateli řešení pro zálohování a obnovu virtuálních počítačů [\[26\].](#page-63-5)

Podstatným doplňkem virtualizační platformy vSphere je software pro efektivní centralizovanou správu virtuálního prostředí nabízený pod obchodním názvem **vCenter Server**. Produkt umožnuje rozšíření lokální virtualizované infrastruktury na cloudovou službu, zjednodušenou centralizovanou správu virtualizované infrastruktury, snadné zřizování virtuálních počítačů a optimalizaci zdrojů [\[25\].](#page-63-4)

<span id="page-27-0"></span>

| Parametr                                                         | Maximální hodnota |
|------------------------------------------------------------------|-------------------|
| Počet virtuálních CPU na virtuální počítač                       | 768               |
| Velikost operační paměti RAM na virtuální počítač                | 24 TB             |
| Počet virtuálních síťových karet na virtuální počítač            | 10                |
| Velikost virtuálního disku virtuálního počítače                  | 62 TB             |
| Počet virtuálních disků                                          | 10000             |
| Počet virtuálních počítačů na hostitele                          | 1024              |
| Počet hostitelů v clusteru                                       | 96                |
| Velikost operační paměti RAM na hostitele                        | 24 TB             |
| Počet CPU na hostitele (log. jedn.)                              | 768               |
| Počet fyzických síťových karet na hostitele 25 Gb                | 16                |
| Počet fyzických síťových karet na hostitele 50 Gb                | 8                 |
| Počet fyzických síťových karet na hostitele 100 Gb               | 4                 |
| Celková velikost kapacity virtuálních pevných disků na hostitele | 62*256 TB         |
| Počet nakonfigurovaných diskových polí úložiště na hostitele     | 64                |

*Tabulka 3.6.2 - Konfigurační maxima akt. verze 7.0 virt. platformy VMware [\[28\]](#page-63-6)*

## <span id="page-28-0"></span>3.6.3 **Virtualizační platforma společnosti Microsoft**

Od vydání operačního systému Windows Server 2008 je pomyslným srdcem virtualizované infrastruktury společnosti Microsoft hardwarový hypervisor Hyper-V [\[3\].](#page-60-3)

Hypervisor Hyper-V je rolí 64bitové verze operačního systému Windows Server [\[29\].](#page-64-0)

Při správě serverových infrastruktur jsou administrátorům nápomocny následující produkty od společnosti Microsoft – nástroj Windows Admin Center a sada nástrojů Microsoft Systém Center.

#### **Windows Admin Center**

V období tvorby této práce jde o bezplatný produkt, který je možné využít pro správu Windows serverů. Produkt lze doporučit zejména těm administrátorům, kteří spravují malé serverové infrastruktury a zároveň mají důvěru v zálohování svých serverů prostřednictvím cloudové služby [\[30\]](#page-64-1)[\[31\].](#page-64-2)

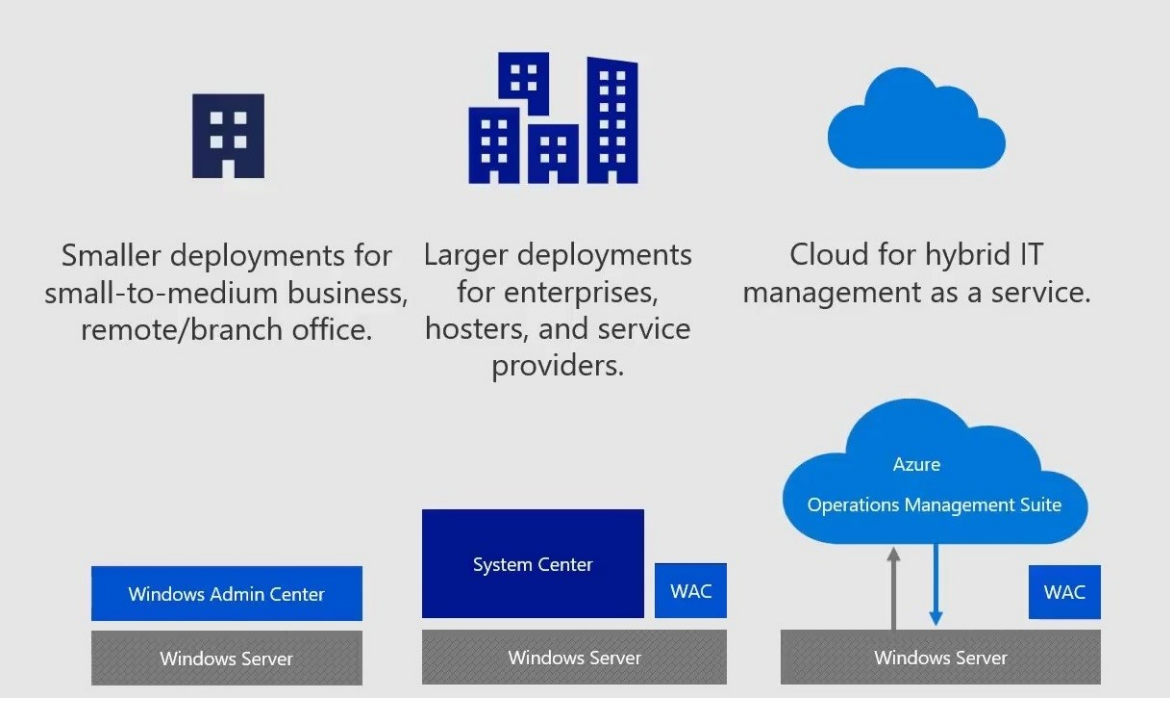

<span id="page-28-1"></span>*Obrázek 3.6.1 - Samotný WAC se hodí spíše pro malé infrastruktury [\[31\]](#page-64-2)*

#### **Microsoft System Center**

Pokročilý nástroj ke správě místní a hybridní (kombinace místní a cloudové) serverové infrastruktury. V aktuální verzi 2019 nabízí expanzi místní infastruktury do cloudové služby, zvýšenou bezpečnost, podporu hyperkonvergované infrastruktury, modernizaci monitoringu a rychlejší zálohování pomocí nástroje Data Protection Manager 2019.

MS SC lze vřele doporučit těm administrátorům, kteří jsou nuceni spravovat větší serverovou infrastrukturu založenou na virtualizační platformě Microsoft nebo i těm administrátorům, kteří sice nespravují větší infrastrukturu, ale chtějí ke správě využít pokročilého nástroje [\[32\]](#page-64-3)[\[31\].](#page-64-2)

#### **Klíčové součásti sady Microsoft System Center [\[33\]](#page-64-4)**

- Data Protection Manager velmi důležitá a sofistikovaná součást pro veškerá potřebná zálohování infrastruktury. Lze obnovovat jednotlivé soubory nebo celé systémy.
- **Endpoint Configuration Manager užitečný pomocník pro nasazení** software, jeho aktualizaci a monitoring. Automatizací pomáhá s nasazením a údržbou software.
- **Endpoint Protection** nástroj se používá společně s Endpoint Configuration Manager a slouží k zejména bezpečnostní správě klientů včetně detekce škodlivého software.
- Virtual Machine Manager komponenta pro správu virtuálních serverů a jejich hostitelů
- Operations Manager systém pro monitorování celkového stavu infrastruktury. Umožnuje dohled nad serverovou i klientskou částí infrastruktury a prostřednictvím zpráv a výstrah administrátory informovat o případných problémech.
- Service Manager pomocník pro automatizaci některých postupů administrátorů
- Orchestrator nástroj pro automatizaci nasazování softwarových prostředků do infrastruktury (například nové operační systémy)

# **Vybrané podporované operační systémy hostů [\[34\]](#page-64-5)**

- Windows Server verze 2019, 2016 a 2012 R2
- **•** Cent OS verze  $8, 7, 6$  a 5
- $\blacksquare$  Debian verze 10, 9, 8, a 7
- **EXECUTE:** SUSE Linux Enterprise Server verze 15, 12, a 11
- **•** FreeBSD verze 12, 11, 10, 9, a 8

## *Tabulka 3.6.3 - Konfigurační maxima virt. platformy Hyper-V verze 2019 [\[35\]](#page-64-6)*

<span id="page-30-3"></span>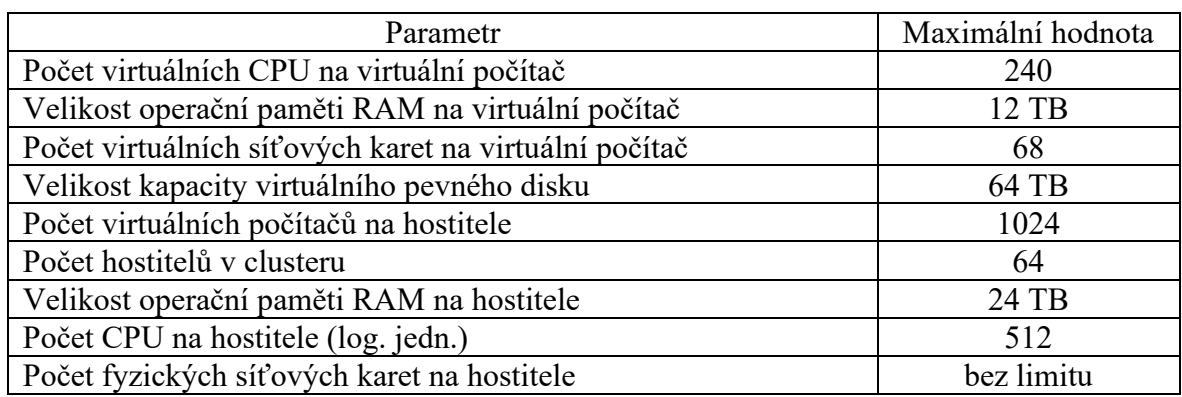

# <span id="page-30-0"></span>3.7 **Typy serverových infrastruktur**

Serverové infrastruktury lze rozdělit dle využití technologie virtualizace, samostatnosti (diskrétnosti) jednotlivých součástí a centralizace správy do následujících skupin.

# <span id="page-30-1"></span>3.7.1 **Tradiční infrastruktura (traditional infrastructure)**

V případě této infrastruktury jsou počítačové servery, datová úložiště a síťové prvky samostatnými fyzickými součástmi infrastruktury, které se také samostatně spravují a konfigurují. Výhodou je možnost rozšíření infrastruktury bez závislosti na konkrétním výrobci. Nevýhody vyplývají z nevyužití technologie virtualizace (hardware nemusí být plně využit a zabírá více místa, značná energetická náročnost, značná časová náročnost správy) [\[36\].](#page-65-0)

# <span id="page-30-2"></span>3.7.2 **Virtualizovaná infrastruktura (virtualized infrastructure)**

Charakteristickým znakem je abstrakce jednoho, anebo více součástí infrastruktury. Například virtualizace serverů, virtualizace datových úložišť a virtualizace sítí [3].

#### <span id="page-31-0"></span>3.7.3 **Konvergovaná infrastruktura (converged infrastructure)**

Až do této úrovně jsou počítačové servery, datová úložiště a síťové prvky samostatnými fyzickými součástmi infrastruktury, avšak nyní lze samostatné součásti spravovat z jednoho rozhraní pro správu. V rámci tohoto konceptu se jeden nebo více výrobců dohodne na společném návrhu součástí infrastruktur, které jsou spolu odladěny a otestovány [\[36\].](#page-65-0)

## <span id="page-31-1"></span>3.7.4 **Hyperkonvergovaná infrastruktura (hyperconverged infrastructure)**

Nutno uvést, že různí výrobci definují hyperkonvergovanou infrastrukturu odlišně, avšak obecně lze říci, že u tohoto typu infrastruktury jsou počítačové servery, datová úložiště a síťové prvky umístěny do samostatných součástí – boxů. Infrastruktura je snadno rozšířitelná přidáváním těchto dalších boxů a jako celek může být spravována z jednoho rozhraní pro správu. Díky sériové výrobě je cena boxů nízká. Značnými nevýhodami HCI jsou závislost na výrobci, nákladný software a nemožnost zvýšit kapacitu datového úložiště bez investice do výpočetního výkonu, který nemusí být zrovna potřebný (nutno přidat celý box). Příkladem specializovaných výrobců HCI jsou Nutanix, Simplivity, HyperFlex a VMware (pouze pomocí sw) [\[37\]](#page-65-1)[\[38\]](#page-65-2)[\[39\].](#page-65-3)

# <span id="page-31-2"></span>3.8 **Druhy datových úložišť**

Datová úložiště můžeme rozdělit podle toho, jakým způsobem přistupují k uloženým datům, a to buď pomocí souborově založených protokolů, anebo pomocí přímého přístupu k médiu – čtením diskových bloků [\[40\].](#page-65-4)

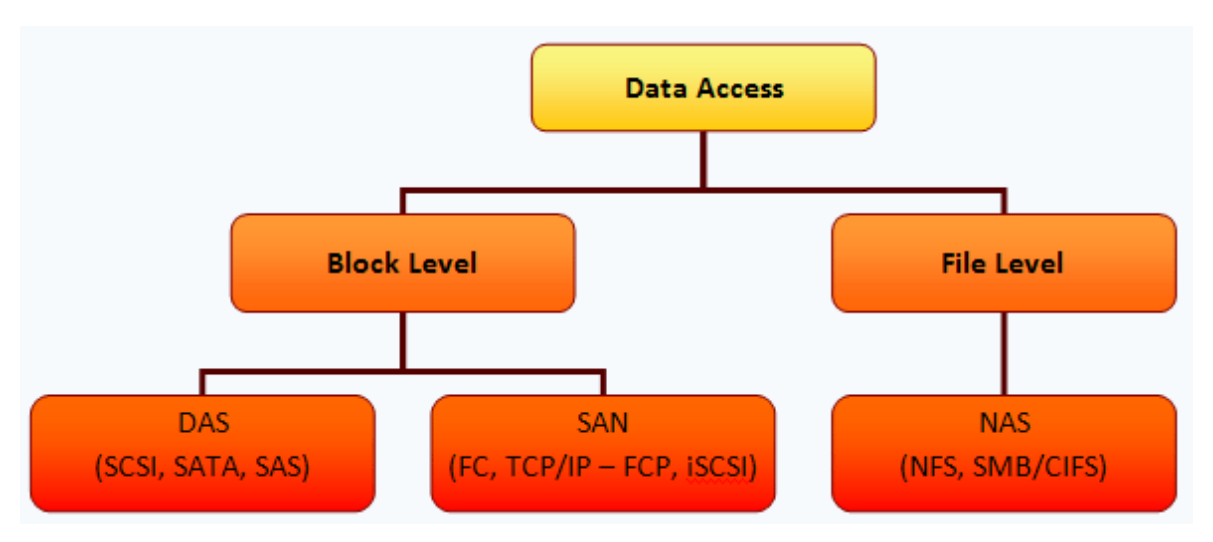

<span id="page-31-3"></span>*Obrázek 3.8.1 - Rozdělení datových úložišť [\[40\]](#page-65-4)*

#### <span id="page-32-0"></span>3.8.1 **DAS (directly attached storage)**

Datové úložiště napřímo připojené k počítači, pomocí interního nebo externího řadiče. Může se jednat o disky v počítači nebo externí diskové pole. V praxi se připojují pomocí SCSI, SAS nebo SATA rozhraní [\[40\].](#page-65-4)

#### <span id="page-32-1"></span>3.8.2 **NAS (network attached storage)**

Jak vyplývá z názvu, jedná se o úložiště, které pomocí vestavěné síťové karty připojujeme do počítačové sítě. Je realizováno speciálním hardwarem, ke kterému je připojeno diskové úložiště (často DAS). Všechny uvedené komponenty jsou vestavěny do jednoho boxu. Používané protokoly pro přístup k úložišti jsou například CIFS, NFS, FTP, http, … [\[40\]](#page-65-4)[\[41\].](#page-65-5)

#### <span id="page-32-2"></span>3.8.3 **SAN (storage area network)**

U tohoto systému přenos dat probíhá po samostatné dedikované síti. Používá zejména protokoly SCSI, iSCSI nebo Fibre Channel, které pracují přímo s diskovými bloky  $\Rightarrow$  disky jsou v systému vidět jako přímo připojené. SAN přes Fibre Channel je rychlejší variantou, používá optických kabelů (Fibre optics), pro připojení úložiště servery musejí mít Fibre Channel Host Bus Adapter (HBA), jde o velmi výkonnou, ale drahou technologii. SAN přes iSCSI je pomalejší, avšak levnější variantou SANu, která využívá protokol TCP/IP na běžné ethernetové síti, nicméně pro tento účel je vhodné použít speciální iSCSI HBA síťovou kartu, která oproti běžné síťové kartě nebude zatěžovat procesor počítače nutným zpracováním (zapouzdřování protokolu iSCSI do SCSI) [\[40\]](#page-65-4)[\[41\].](#page-65-5)

# <span id="page-32-3"></span>3.9 **Licencování virtualizačních platforem**

Autor práce shledává problematiku licencování software za značně složitou, a to zejména kvůli existenci mnoha licenčních programů a podmínek. Dále také kvůli existenční nestabilitě některých těchto programů [\[42\].](#page-65-6)

Problematika licenčních politik by jistě vydala na samostatnou bakalářskou nebo diplomovou práci, vždyť touto problematikou se zabývají i některé specializované společnosti [\[43\]](#page-65-7)[\[44\].](#page-66-0)

# <span id="page-33-0"></span>3.9.1 **Citrix**

Společnost Citrix má u svých edic Standard a Premium licenční politiku založenou na počtu patic pro procesory, přičemž se samozřejmě započítávají pouze patice osazené procesorem. Edice Express, která se nelicencuje, disponuje pouze základními funkcemi (mj. neobsahuje High Availability a Site Recovery Manager), podporuje maximálně 3 hostitele a neposkytuje technickou podporu [\[45\]](#page-66-1)[\[46\].](#page-66-2)

*Tabulka 3.9.1 - Ceny licencí virtualizační platformy Citrix [\[46\]](#page-66-2)*

<span id="page-33-2"></span>

| Název edice | Popis                                   | $Cena*$          |
|-------------|-----------------------------------------|------------------|
| Standard    | Trvalá licence zahrnující roční podporu | \$763 za patici  |
| Enterprise  | Trvalá licence zahrnující roční podporu | \$1525 za patici |

\* Ceny jsou platné k období říjen 2018 (novější údaje se autorovi nepodařilo dohledat)

## <span id="page-33-1"></span>3.9.2 **VMware**

Společnost VMware u svých edic vSphere Standard, vSphere Enterprise Plus, vSphere Acceleration Kits, vSphere Essential Kits a vSphere Scale Out uplatňuje licenční politiku založenou na licencování fyzických procesorů serveru. Jedna licence pokrývá jeden procesor, který má nejvýše 32 jader. Žádné jiné restrikce jako např. omezení počtu virtuálních strojů nebo virtuální operační paměti (vRAM) politika neuplatňuje [\[47\].](#page-66-3)

Licence jsou nabízeny ve variantě Basic (podpora 10 hodin denně od pondělí do pátku) a Production (podpora 24x7) [\[48\]](#page-66-4)[\[49\].](#page-66-5)

<span id="page-33-3"></span>

| Název produktu     | Typ podpory  | Cena vč. daně* |
|--------------------|--------------|----------------|
| vSphere Standard   | Basic        | $1552,43 \in$  |
|                    | Production   | $1613,62 \in$  |
| vSphere Enterprise | <b>Basic</b> | 5321,26 €      |
| Plus               | Production   | 5497,50 €      |

*Tabulka 3.9.2 - Ceny licencí virtualizační platformy VMware [\[50\]](#page-66-6)*

\*Ceny jsou platné k období prosinec 2020.

Produkt vCenter Server je nabízen ve variantách Standard, Foundation, a Essentials a licencován samostatnou licencí, která pokrývá kapacitu jedné instance tohoto produktu. Následující tabulka vizualizuje licenční možnosti a jejich dostupné funkcionality.

<span id="page-34-1"></span>

| <b>Features</b>                         | <b>Essentials</b>  | Foundation                | <b>Standard</b>           |
|-----------------------------------------|--------------------|---------------------------|---------------------------|
| Management service                      | X                  | $\times$                  | $\times$                  |
| Database server                         | x                  | X                         | X                         |
| <b>VMware vCenter APIs</b>              | $\times$           | $\boldsymbol{\mathsf{x}}$ | $\boldsymbol{\mathsf{x}}$ |
| Inventory service                       | X                  | x                         | X                         |
| vCenter Single Sign-On                  | X                  | X                         | $\mathsf{x}$              |
| vCenter Server Appliance Migration Tool | X                  | X                         | X                         |
| vRealize Orchestrator                   |                    |                           | $\mathsf{x}$              |
| vCenter High Availability (VCHA)        |                    |                           | X                         |
| vCenter Server Backup & Restore         |                    |                           | $\times$                  |
| Enhanced Linked Mode (ELM)              |                    |                           | X                         |
| ESXi Host Management (max)              | 3 Hosts (2CPU MAX) | 4 Hosts                   | 2000 Hosts                |

*Tabulka 3.9.3 - Srovnání funkcionalit edic produktů VMware [\[51\]](#page-66-7)[\[52\]](#page-67-0)*

*Tabulka 3.9.4 - Ceny licencí edic vCenter Server od VMware [\[50\]](#page-66-6)*

<span id="page-34-2"></span>

| Název produktu  | Typ podpory  | Cena vč. daně* |
|-----------------|--------------|----------------|
| vCenter Server  | Basic        | $2561,11 \in$  |
| Foundation      | Production   | $2685,94 \in$  |
| vCenter Server  | <b>Basic</b> | 9145,69 $\in$  |
| <b>Standard</b> | Production   | 9447.97 $\in$  |

<span id="page-34-0"></span>\*Ceny jsou platné k období prosinec 2020.

#### 3.9.3 **Microsoft**

Jak již bylo uvedeno, Hyper-V je hardwarový hypervisor, který je k dispozici v rámci operačního systému Windows Server (je jeho rolí). Hypervisor se samostatně nelicencuje, jak bude uvedeno dále, licencuje se hardware, nad kterým hypervisor a hostované operační systémy běží. Dále je také licencován software, který se používá společně s tímto hypervisorem.

V současné době instituce veřejné správy mohou pořizovat licence v rámci programu Microsoft Open Licence, jde o jednoduchý nákup trvalé licence za jednorázový poplatek a je vhodný pro malé nebo středně velké organizace s méně než 250 uživateli [\[53\]](#page-67-1)[\[54\].](#page-67-2)

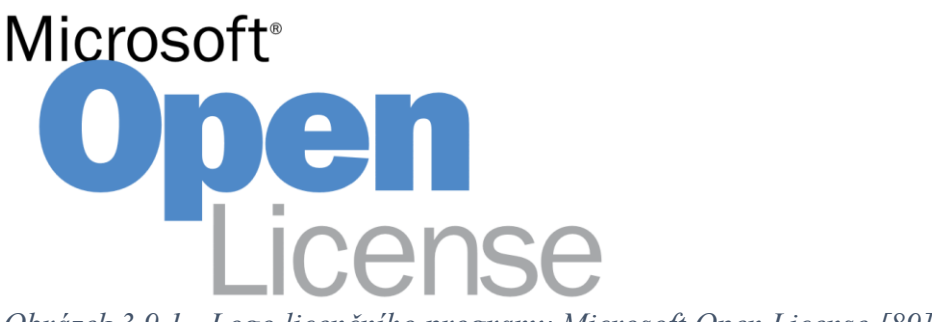

<span id="page-35-0"></span>*Obrázek 3.9.1 - Logo licenčního programu Microsoft Open License [\[89\]](#page-72-1)*

Počínaje edicí System Center 2012 došlo k výraznému zjednodušení licenční politiky tohoto produktu, kdy se jeho licencování provádí prostřednictvím Server management license (server ML) popřípadě také Client management license (Client ML). Tyto licence jsou dostupné zejména v balíčcích System Center Standard a System Center Datacenter. Další možností licencování SC je prostřednictvím licenčního balíčku Core Infrastructure Suite (CIS), v tomto případě se jedná o souhrnné licencování Systém Center + Windows Server, které přináší oproti jednotlivému licencování úsporu nákladů [\[55\]](#page-67-3)[\[56\]](#page-67-4)[\[57\].](#page-67-5)

<span id="page-35-1"></span>

| Název licence                   | Počet | Typ licence          | Cena [Kč vč. DPH]* |
|---------------------------------|-------|----------------------|--------------------|
|                                 | jader |                      |                    |
| <b>System Center Standard</b>   | 16    | Licence + Software   | $36259,-$          |
| Core Government OLP             |       | Assurance            |                    |
| <b>System Center Datacenter</b> | 16    | Licence $+$ Software | 99 645,-           |
| Core Government OLP             |       | Assurance            |                    |
| Core Infrastructure Server      |       | Licence + Software   |                    |
| Suite Standard Core             | 16    | Assurance            | $67208,-$          |
| Government OLP                  |       |                      |                    |
| Core Infrastructure Server      |       | Licence $+$ Software |                    |
| <b>Suite Datacenter Core</b>    | 16    | Assurance            | 336 862,-          |
| Government OLP                  |       |                      |                    |
| Windows Server 2019             |       |                      |                    |
| Datacenter Core                 | 16    | jen licence          | $169014$ ,-        |
| Windows Server 2019             |       | Licence + Software   |                    |
| Datacenter Core                 | 16    | Assurance            | 253 522,-          |

*Tabulka 3.9.5 - Licenční politika produktů společnosti Microsoft Corporation [\[58\]](#page-67-6)*

\*Ceny jsou platné k období prosinec 2020.
**Software Assurance** – rozšířená licenční práva pro přechod na nejnovější verze daných produktů a elektronická školení [\[59\].](#page-68-0)

# 3.10 **Licencování Microsoft Windows Server 2019 [\[60\]](#page-68-1)[\[61\]](#page-68-2)**

### 3.10.1 **OEM licence a MULTILICENCE**

### **OEM LICENCE**

U této licence je licenční právo vázáno na konkrétní hardware, součástí licence jsou instalační média a podpora od výrobce zařízení

### **MULTILICENCE (VL – volume licensing)**

Tato licence je za každých 90 dní přenositelná na jiný hardware, 95 % zákazníků této možnosti nevyužívá. Neobsahuje média, ale k dispozici jsou produktové klíče na stránkách společnosti Microsoft.

### 3.10.2 **Windows Server přístupové licence**

Jsou nabízeny pod obchodním názvem CAL (Client access license). Poskytují právo přístupu uživatele k nabízeným službám a aplikacím, které na serveru běží.

### **CAL na uživatele**

S tímto typem přístupové licence může jeden konkrétní uživatel využívat služby a aplikace serveru (nepřímo přistupovat na server) z libovolného zařízení.

#### **CAL na zařízení**

Pomocí této přístupové licence se mohou u jednoho konkrétního zařízení, které přistupuje na server, střídat libovolní uživatelé (příkladem je směnný provoz).

### 3.10.3 **Windows Server 2019 edice Essentials**

Edici lze doporučit pouze pro malé organizace s maximálním počtem padesáti zařízení a maximálně s pětadvaceti uživateli. Licence pokrývá pouze jeden fyzický, anebo jeden virtuální server, který zároveň musí být kořenem domény. Velkou výhodou této edice je, že není nutné pořizovat CAL licence.

### 3.10.4 **Windows Server 2019 edice Standard**

Edice s nejvíce prodanými kusy, je vhodná především pro zákazníky s fyzickým nebo minimálně virtualizovaným prostředím. Počet uživatelů a zařízení přistupujících na server není omezen, přístupy uživatelů nebo zařízení je nutné krýt CAL licencemi. Jedna licence edice Standard umožňuje běh dvou virtuálních počítačů.

### 3.10.5 **Windows Server 2019 edice Datacenter**

Používá se pro velmi virtualizovaná prostředí (počet virtuálních počítačů není omezen), pomocí této edice lze realizovat hyperkonvergovanou infrastrukturu. Počet uživatelů a zařízení, které na server přistupují, není rovněž omezen, avšak je nutné použít odpovídající množství CAL licencí.

### 3.10.6 **Licenční politika edic Standard a Datacenter**

Základní podstatou licenční politiky společnosti Microsoft u edic Standard a Datacenter je licencování fyzických jader procesorů. Vždy se licencuje fyzický hardware (nikoli virtuální počítače). Nejprve je nutné splnit licenční minimum, které zahrnuje 8 jader na procesor a 16 jader na fyzický server. Všechna další jádra nad rámec licenčního minima musejí být licencována.

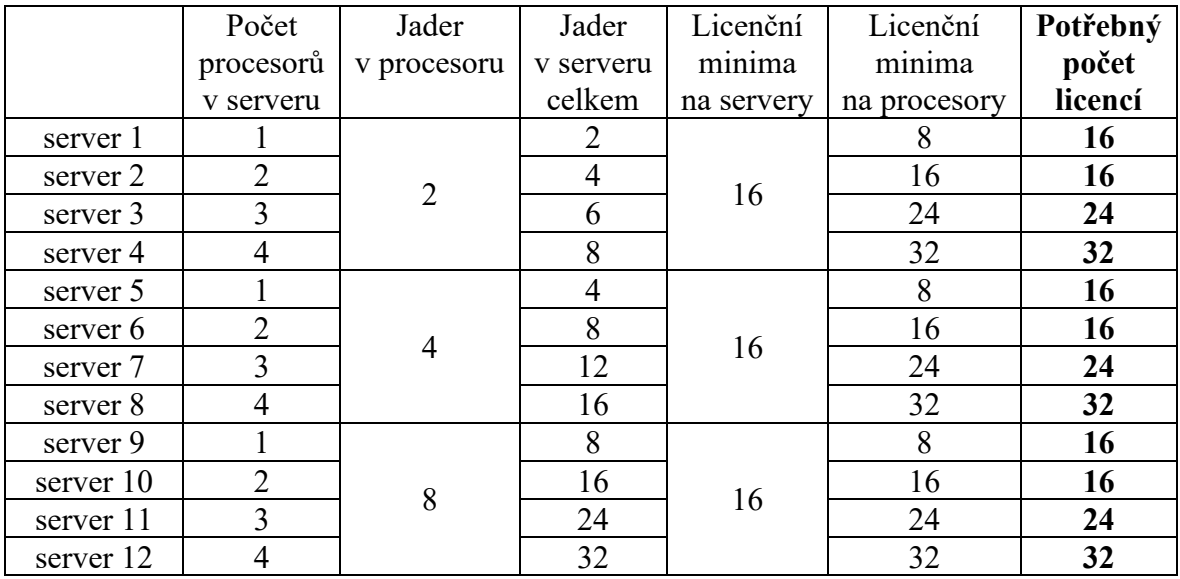

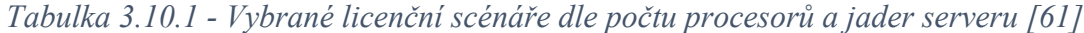

| Edice                                     | Stručný popis                                                            | Licenční model                                        | <b>CAL</b>           | Cena<br>$(\text{rok } 2019)$ |
|-------------------------------------------|--------------------------------------------------------------------------|-------------------------------------------------------|----------------------|------------------------------|
| Windows<br>Server 2019<br>Essentials      | Pro malé<br>organizace<br>s maximálně 25<br>uživateli a 50<br>zařízeními | Licence<br>na fyzický,<br>anebo virtuální<br>server   | Nejsou<br>požadovány | $cca$ \$500                  |
| Windows<br>Server 2019<br><b>Standard</b> | Pro fyzická<br>nebo<br>minimálně<br>virtualizovaná<br>prostředí          | Licencování dle<br>počtu fyzických<br>jader procesoru | Požadovány           | $cca$ \$1000                 |
| Windows<br>Server 2019<br>Datacenter      | Pro velmi<br>virtualizovaná<br>prostředí                                 | Licencování dle<br>počtu fyzických<br>jader procesoru | Požadovány           | cca \$6200                   |
| Microsoft<br>Hyper-V<br>Server 2019       | Hypervisor<br>volně<br>ke stažení                                        |                                                       |                      | \$0                          |

*Tabulka 3.10.2 - Souhrn některých vlastností jednotlivých edic Windows Server [\[60\]](#page-68-1)*

Z uvedeného souhrnu vyplývá, že při stejném počtu jader se od pořízení 7. licence WS 2019 Standard ohledně ceny vyplatí Datacenter.

# 4 **Vlastní práce**

Jak již bylo uvedeno v metodice, praktická část začne průzkumem skutečných potřeb, které úřady obcí s rozšířenou působností na serverovou infrastrukturu mají. Průzkum bude proveden pomocí jednoduchých dotazníků, které jsou součástí této práce v její příloze.

Následovat bude výběr virtualizační platformy, která se svými parametry nejvíce blíží stanovenému cíli této práce.

Samotnou podstatou vlastní práce pak bude výběr vhodného hardware dle předem stanoveného klíče a následná implementace vzorové virtualizované serverové infrastruktury pro úřady obcí s rozšířenou působností.

## 4.1 **Průzkum požadavků úřadů na serverovou infrastrukturu**

Byly osloveny úřady obcí s rozšířenou působností měst Mělník, Neratovice a Roudnice nad Labem. Nutno uvést, že informatici uvedených úřadů z časových důvodů poskytli údaje stávajících serverových infrastruktur, popřípadě tyto údaje dle svých požadavků ještě upravili.

### 4.1.1 **Sumarizace získaných údajů**

Z obdržených vyplněných dotazníků provedeme následující sumarizaci požadavků.

|                       |    | Celkové požadavky |         |            |             |                  |           |
|-----------------------|----|-------------------|---------|------------|-------------|------------------|-----------|
| <b>ORP</b>            | WS | Linux             | FreeBSD | <b>RAM</b> | <b>vCPU</b> | <b>HDD</b>       | Uživatelé |
| Mělník                |    |                   |         | 203 GB     | 65          | 10,416 TB        | 250       |
| Neratovice            |    |                   |         | 202 GB     | 49          | 5,125 TB         | 140       |
| Roudnice<br>nad Labem |    |                   |         | 148 GB     | 40          | $4.3 \text{ TB}$ | 200       |

*Tabulka 4.1.1 - Z dotazníků zjištěné a sumarizované údaje požadavků úřadů ORP*

Největší požadavky nejen na počet operačních systémů má městský úřad Mělník. Požadovány jsou operační systémy běžící pouze na virtuálních počítačích. Městskému úřadu města Mělníka bude namísto požadovaného operačního systému Windows Server 2016 doporučena aktuální verze 2019.

# 4.2 **Revize splnění požadavků**

### 4.2.1 **Kontrola podpory požadovaných operačních systémů**

Následně provedeme kontrolu, zda virtualizační platformy podporují požadované operační systémy.

*Tabulka 4.2.1 - Kontrola podpory operačních systémů virtualizačními platformami*

|                              |         | Operační systém |                       |  |         |      |
|------------------------------|---------|-----------------|-----------------------|--|---------|------|
| Platforma                    | WS 2019 | WS 2016         | Debian 10   Cent OS 7 |  | FreeBSD | SLES |
| XenServer X                  |         |                 |                       |  |         |      |
| vSphere $\blacktriangledown$ |         |                 |                       |  |         |      |
| Hyper-V $\blacktriangledown$ |         |                 |                       |  |         |      |

Při výběru platformy bude zohledněno, že platforma XenServer nepodporuje operační systém FreeBSD, v případě zvolení této platformy jako kompromisní, bude tento operační nainstalován přímo na samostatný fyzický hardware (tento OS nebude virtualizován).

### 4.2.2 **Splnění celkových požadavků a minimální počet hostitelů**

Porovnáním celkových požadavků s konfiguračními maximy hostitelů jednotlivých platforem stanovíme minimální počet hostitelů.

*Tabulka 4.2.2 - Kontrola, zda virtualizační platformy splňují celkové požadavky*

|                      | Konfigurační maxima hostitelů platforem |                              |                              |  |
|----------------------|-----------------------------------------|------------------------------|------------------------------|--|
| Max. požadováno      | XenServer $\blacktriangledown$          | vSphere $\blacktriangledown$ | Hyper-V $\blacktriangledown$ |  |
| 23 hostů             | 1000 hostů                              | 1024 hostů                   | 1024 hostů                   |  |
| 203 GB RAM           | 6 TB                                    | 24 TB                        | 24 TB                        |  |
| 65 vCPU              | 448 vCPU                                | <b>768 vCPU</b>              | 512 vCPU                     |  |
| <b>HDD 10,416 TB</b> | 16*2048 TiB                             | 62*256 TB                    | hostitelem nelimitováno      |  |

Z tabulky výše je patrné, že splnit všechny požadavky úřadů ORP dokáže u všech uvedených platforem i jen jeden hostitel, a to protože, všechna konfigurační maxima všech uvedených virtualizační platforem jsou daleko vyšší než nejvyšší požadavky úřadů ORP, již od jednoho hostitele vzniká značná rezerva pro budoucí navýšení počtu virtuálních strojů a dalších systémových prostředků.

### 4.2.3 **Splnění požadavků na hosta**

Obdobně provedeme u jednotlivých virtualizačních platforem porovnání konfiguračních maxim hostů s požadavky úřadů ORP.

|                 | Konfigurační maxima hostů platforem |                              |                              |
|-----------------|-------------------------------------|------------------------------|------------------------------|
| Max. požadováno | XenServer $\blacktriangledown$      | vSphere $\blacktriangledown$ | Hyper-V $\blacktriangledown$ |
| 32 GB RAM       | $1.5$ TiB                           | 24 TB                        | 12 TB                        |
| 8 vCPU          | 32 vCPU                             | 768 vCPU                     | 240 vCPU                     |
| $HDD$ 2.5 TB    | 16 TiB                              | 62 TR                        | 64 TR                        |

*Tabulka 4.2.3 - Ověření, zda virtualizační platformy splňují požadavky na hosty*

Konfigurační maxima v tabulce výše, mají oproti požadavkům úřadů ORP značně vyšší hodnoty, je tedy zřejmé, že všechny virtualizační platformy dokáží uspokojit požadavky na hosty, a to včetně značných rezerv pro budoucí navýšení jejich systémových prostředků.

### 4.2.4 **Stanovení minimálního počtu jader hostitele**

Z dotazníkových průzkumů je patrné, že všechny oslovené úřady ORP majoritně požadují operační systém Windows Server, licenci na tento OS bude nutné pořídit vždy (bez ohledu na vybranou virtualizační platformu). Jak již bylo uvedeno v teoretické části, licenční minimum je 16 ks na server (hostitele) a 8 ks na procesor.

Jednou z částí cíle práce je hospodárnost, je proto žádoucí, plně využít uvedená licenční minima, z tohoto hlediska má optimální hostitel dva osmijádrové procesory.

S uvedeným hostitelem, který bude osazen dvěma osmijádrovými procesory (každý s šestnácti vlákny) lze alokovat až 256 virtuálních procesorů, což se značnou rezervou výpočetního výkonu pokrývá nejvyšší požadovaný počet procesorů (65 vCPU).

(počet vláken \* počet jader) \* počet fyzických procesoru = počet virtuálních procesorů [\[62\]](#page-68-3)

 $(16 * 8) * 2 = 256$  vCPU

#### 4.2.5 **Licenční náklady na hostitele**

V případě většího počtu virtuálních počítačů, jejich pokročilejší centralizované správy, vysoké dostupnosti a automatizovaného zálohování se bez placeného balíku virtualizační platformy neobejdeme. V souladu s cílem této práce provedeme porovnání nákladů na licencování jednotlivých virtualizačních platforem. Provádíme licencování našeho optimálního modelového hostitele se dvěma osmijádrovými procesory.

| Licence OS<br>Platforma<br>cena (16 jader) |                                                                          |             | Licence a cena součástí | Licence      | Celkem       |
|--------------------------------------------|--------------------------------------------------------------------------|-------------|-------------------------|--------------|--------------|
|                                            |                                                                          |             | virtualizační platformy | zálohy       |              |
| XenServer                                  | <b>WS 2019 SA</b>                                                        |             | Citrix Std              |              | 310 140,- Kč |
|                                            | 253 522,- Kč                                                             | 32 927,- Kč |                         | 23 691,- Kč  |              |
|                                            | <b>WS 2019 SA</b>                                                        | vSphere Std | vCenter Server          | Altaro VM    |              |
| vSphere<br>253 522,- Kč                    | 81 223,- Kč                                                              | Foundation  | Backup                  | 417 309,- Kč |              |
|                                            |                                                                          |             | 66 999,- Kč             | 15 565,- Kč  |              |
| Hyper-V                                    | 336 862,-Kč<br>CIS Server DC Core Government OLP (16 jader) 336 862,- Kč |             |                         |              |              |

*Tabulka 4.2.4 - Zjištění a porovnání celkových licenčních nákladů [\[64\]](#page-68-4)[\[65\]](#page-68-5)*

kurzy k 15.01.2021 \$1=21,577 Kč 1€=26,16 Kč [\[63\]](#page-68-6)

### 4.3 **Výběr virtualizační platformy**

V souladu s definicí cíle této práce její autor stanovil pořadí kritérií požadavků na virtualizační platformy od nejdůležitějšího po nejméně důležité.

- 1. Plnění požadavků úřadů ORP (podpora operačních systémů hostů, splnění požadavků na systémové prostředky na hostitele a hosta včetně rezervy) "aby to fungovalo"
- 2. Licenční náklady a jiné náklady "péče řádného hospodáře"
- 3. Virtualizační platforma a automatizované řešení záloh od stejného výrobce
- 4. Funkce nad rámec požadavků "něco navíc"

Pomocí jednoduchého modelu vícekriteriální analýzy variant s metodou váženého pořadí bude proveden výběr kompromisní virtualizační platformy [\[66\].](#page-68-7)

#### 4.3.1 **Výpočet vah**

| Kritéria                                 | Pořadí | Důležitost | Součet<br>důležitostí | Vypočtené<br>váhy |
|------------------------------------------|--------|------------|-----------------------|-------------------|
| Plnění požadavků ORP                     |        |            |                       | 0,4               |
| Licenční a jiné náklady                  |        |            |                       | 0,3               |
| Stejný výrobce VP<br>a řešení zálohování |        |            | 10                    | 0,2               |
| Funkce nad rámec<br>požadavků            |        |            |                       | 0,1               |

*Tabulka 4.3.1 - Nejprve z pořadí derivujeme váhy [\[66\]](#page-68-7)*

### 4.3.2 **Stanovení kompromisní virtualizační platformy**

Vážené pořadí varianty se určí jako skalární součin jejích kritérií a vah. Čím je ohodnocení varianty v daném kritériu nižší, tím je varianta lepší (1=nejlepší).

|                       |           | Plnění<br>požadavků<br><b>ORP</b> | Licenční<br>a jiné<br>náklady | Stejný<br>výrobce<br>VP<br>a řešení<br>zálohování | Funkce<br>nad rámec<br>požadavků | Vypočtené<br>vážené<br>pořadí |
|-----------------------|-----------|-----------------------------------|-------------------------------|---------------------------------------------------|----------------------------------|-------------------------------|
|                       | Hyper-V   |                                   | 2                             |                                                   | 3                                | 1,5                           |
| Varianty              | vSphere   |                                   |                               | 2                                                 |                                  | 1,8                           |
|                       | XenServer | $\overline{2}$                    |                               | 2                                                 | $\overline{2}$                   | 1,7                           |
| Váhy<br>$(z \tab. 2)$ |           | 0,4                               | 0,3                           | 0,2                                               | 0,1                              |                               |

*Tabulka 4.3.2 - Stanovení kompromisní varianty [\[66\]](#page-68-7)*

Pomocí uvedeného modelu a jeho metody váženého pořadí byla vybrána virtualizační platforma Hyper-V od společnosti Microsoft. Naproti tomu v dotazníkovém průzkumu bylo zjištěno, že vybranou virtualizační platformu Hyper-V používá pouze Městský úřad Neratovice, úřady měst Mělník a Roudnice nad Labem používají platformu vSphere.

# 4.4 **Výběr typu virtualizované serverové infrastruktury**

Cíl práce je charakterizován využitím takřka všech výhod technologie virtualizace, péčí řádného hospodáře, modularitou řešení a nezávislostí řešení na konkrétním výrobci jednotlivých součástí. S ohledem na uvedené vlastnosti byla vybrána virtualizovaná infrastruktura (nekonvergovaná).

# 4.5 **Výběr hardware**

Veškeré následující požadavky na hardware budou vycházet z cíle této práce a požadavků úřadů ORP.

### 4.5.1 **Výběr hostitelského serveru**

Z hlediska plného využití licenčního minima operačního systému Microsoft Windows Server musí být server osazen právě dvěma osmijádrovými fyzickými procesory. Dále musí vhodný server splňovat následující požadavky:

- **•** Poskytnutí všech systémových prostředků, které úřady ORP požadují
- **·** Investiční náročnost odpovídající požadovaným systémovým prostředkům
- Pro možnou budoucí změnu virtualizační platformy podpora serveru od všech nejvýznamnějších výrobců virtualizační platforem (Citrix, VMware a Microsoft)
- Možnost budoucího rozšíření operační paměti
- **·** Možnost budoucího navýšení výpočetního výkonu výměnou stávajících procesorů za procesory s vyšší pracovní frekvencí nebo s větším počtem jader
- Server od renomovaného a dlouhodobě etablovaného výrobce na trhu
- Redundance napájecího zdroje a síťové karty

Uvedené požadavky splňuje server PowerEdge R640, jehož výrobcem je americká nadnárodní společnost Dell. Server disponuje ideální kombinací výkonu, ceny a kapacity pro většinu datových center. Je podporován nejvýznamnějšími výrobci virtualizačních platforem, umožňuje rozšíření operační paměti RAM až do velikosti 3 TB (s moduly LRDIMM) a podporuje až 2 fyzické procesory řady Intel® Xeon® Scalable 2. generace, jenž disponují osmi až dvaceti osmi jádry. Redundance napájecího zdroje a síťové karty je u tohoto serveru samozřejmostí [\[67\]](#page-69-0)[\[68\].](#page-69-1)

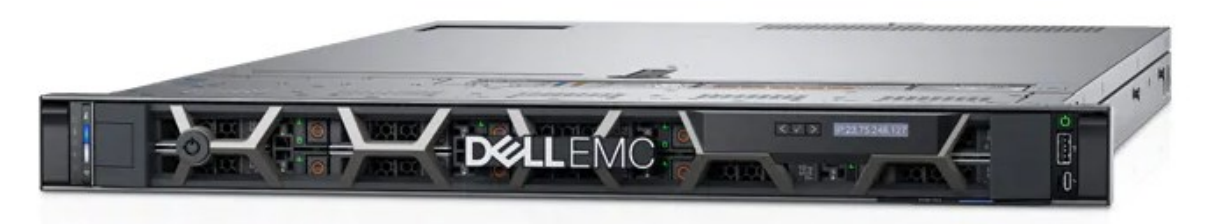

*Obrázek 4.5.1 - Rack server PowerEdge R640 [\[67\]](#page-69-0)*

### 4.5.2 **Výběr diskového úložiště**

S ohledem na cíl této BP její autor stanovil následující požadavky na diskové úložiště:

- **·** Investiční náročnost adekvátní požadovaným systémovým prostředkům
- Pro možnou budoucí změnu virtualizační platformy podpora serveru od všech nejvýznamnějších výrobců virtualizační platforem (Citrix, VMware a Microsoft)
- Redundance napájení a datového připojení
- Úložiště od renomovaného a dlouhodobě etablovaného výrobce na trhu
- **•** Možnost flexibilního budoucího rozšíření kapacity
- Pokrytí výkonových požadavků všech virtuálních počítačů, a to včetně rezervy pro budoucí navýšení virtuálních počítačů

Abychom dosáhli přijatelné investiční náročnosti a zároveň dostáli systémovým požadavkům, které virtuální počítače budou mít, navrhuji diskové úložiště přímo připojit pomocí SAS rozhraní (úložiště typu DAS). U tohoto způsobu není nutné budovat dedikovanou počítačovou síť (čímž se náročnost investice snižuje). Do vybraného serveru DELL PowerEdge R640 připojíme dva externí řadiče Dell 12Gbps SAS Host Bus Adapter External Controller, které nám umožní diskové úložiště redundantně přímo připojit k hostiteli [\[67\]](#page-69-0)[\[69\].](#page-69-2)

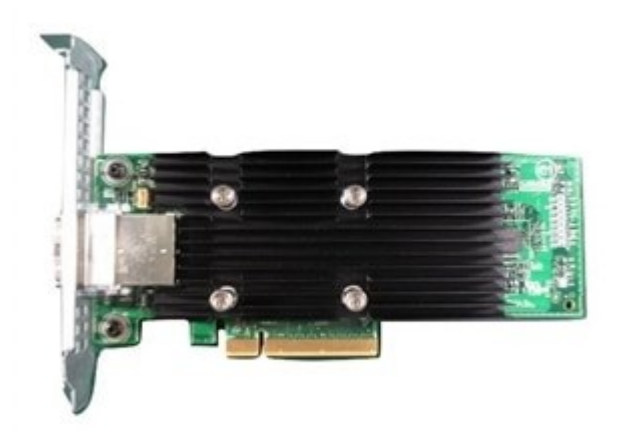

*Obrázek 4.5.2 - Dell 12Gbps SAS externí řadič [\[69\]](#page-69-2)*

Dalším stanoveným požadavkem je podpora od výrobců virtualizační platforem Citrix, VMware a Microsoft. Společný průnik podpory těchto výrobců splňuje diskové úložiště PowerVault ME4012, jedná se o moderní, konfigurovatelné, výkonné, a přitom finančně dostupné diskové úložiště, které se značnými rezervami splňuje stanovené požadavky [\[70\]](#page-69-3)[\[71\]](#page-69-4)[\[72\]](#page-69-5)[\[73\]](#page-69-6)[\[74\].](#page-69-7)

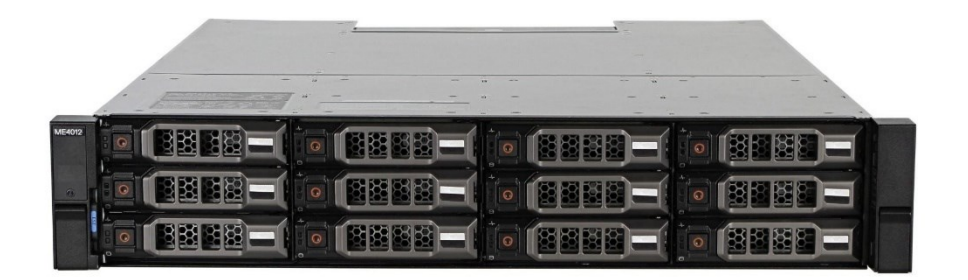

*Obrázek 4.5.3 - Diskové úložiště Dell PowerVault ME4012 [\[75\]](#page-70-0)*

*Tabulka 4.5.1 - Příklad nabízené konfigurace úložiště PowerVault ME4012 [\[63\]](#page-68-6)[\[75\]](#page-70-0)*

| Kapacita | Zdroj             | Radiče                     | <b>Porty</b> | Cena (vč. daně)       |
|----------|-------------------|----------------------------|--------------|-----------------------|
| 48 TB    | 584 W redundantní | $2x$ Type B<br>$12G-SAS-4$ | $4x$ SAS     | necelých 200 tis. Kč* |

\*kurz k 09.02.2021 1€=25,74 Kč [\[63\]](#page-68-6)

### 4.5.3 **Výběr zařízení pro počítačovou síť**

Autor práce je názoru, že v rámci objektivity a nestrannosti není nutné ba dokonce žádoucí, v rámci této práce vybírat konkrétního výrobce síťového řešení pro náš cluster. Je velmi pravděpodobné, že některé úřady budou chtít v rámci jednoho zařízení řešit L2, L3 (dle OSI) vrstvu i bezpečnost, jiné úřady budou chtít switch a router s firewallem řešit zvlášť pomocí samostatných zařízení. Z uvedených důvodů se autor omezí na obecný výčet požadavků, které má zařízení splňovat a volbu konkrétního zařízení ponechá na objednateli.

Bude popsáno dále, že pro vysokou dostupnost běhu virtuálních počítačů, budeme používat živou migraci, pro kterou je vhodné použití sítě Ethernet s rychlostí 10 Gb/s [4], takovou přenosovou rychlost nám poskytnou SFP+ porty, kterými budeme naše uzly clusteru propojovat.

Jak bylo popsáno v předchozím odstavci, uzly clusteru budeme propojovat SFP+ porty, pro redundanci využijeme u každého uzlu právě dva tyto porty, přičemž pro zachování redundance potřebujeme každý z těchto portů zapojit do samostatného síťového prvku. Z uvedeného vyplývá, že se musí jednat o zařízení, které lze propojovat do stohu. Principiální blokové schéma propojení uvedu dále v kapitole, která se bude věnovat propojení veškerého hardware [\[6\].](#page-60-0)

Dále se neobejdeme bez segmentace (rozdělení) fyzické sítě do více logických sítí, a to protože budeme potřebovat fyzickou síť rozdělit podle účelu použití na samostatné sítě pro virtuální servery, pracovní klientské stanice, tiskárny, management připojených zařízení, IP telefonii nebo jiná další zařízení, a protože tyto logické sítě budeme potřebovat "předávat" na další síťové přepínače (trunk), zařízení musí splňovat standard IEEE 802.1q – tvorbu virtuálních sítí. Doporučuji, aby zařízení také zvládlo routing mezi jednotlivými virtuálními sítěmi, abychom mohli definovat z jakých do jakých virtuálních sítí chceme mít přístup, bylo by nežádoucí, vrstvu L3 (dle OSI) řešit další samostatnou krabičkou [\[76\].](#page-70-1)

Shrnutí požadavků na síťové zařízení je následující:

- Zařízení složené ze dvou jednotek, které jsou propojitelné do stohu, který lze spravovat z jedné IP adresy
- Každá jednotka bude disponovat alespoň dvěma SFP+ porty
- Podpora segmentace fyzické sítě do logických virtuálních sítí dle standardu IEEE 802.1q
- funkce síťového přepínače a směrovače s přidělováním IP adres (DHCP)
- volitelně FW řešení

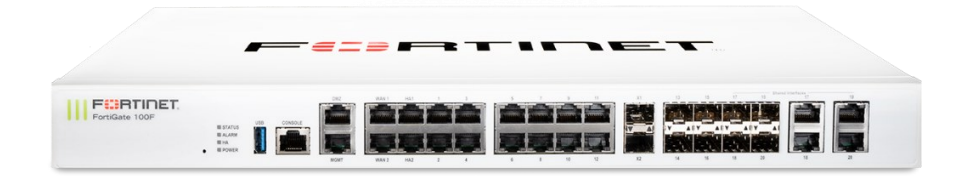

*Obrázek 4.5.4 - Příklad použitelného zařízení Fortigate 100F [\[77\]](#page-70-2)*

### 4.6 **Vysoká dostupnost a velikost clusteru**

V kapitole 4.3.2 jsme ověřili, že pro splnění všech maximálních systémových požadavků by nám stačil jen jeden hostitel, nicméně pro zajištění vysoké dostupnosti potřebujeme ještě jednoho, nejlépe stejného hostitele. V našem případě se tedy bude jednat o nejednoduší cluster pro vysokou dostupnost, který bude složen právě ze dvou serverů Dell PowerEdge R640, takovýto cluster ještě také musí mít své uzly připojené k dalšímu serveru – řadiči domény. Řadič domény tvoří doménu Active Directory, ve které bude mít každý uzel svůj platný účet počítače [\[4\].](#page-60-1) Pro redukci rozsahu této práce výběr a popis serveru pro řadič domény zanedbávám. S vysokou dostupností dále souvisí Failover clustering, Heartbeats a Quorum, těmto pojmům se věnují následující kapitoly.

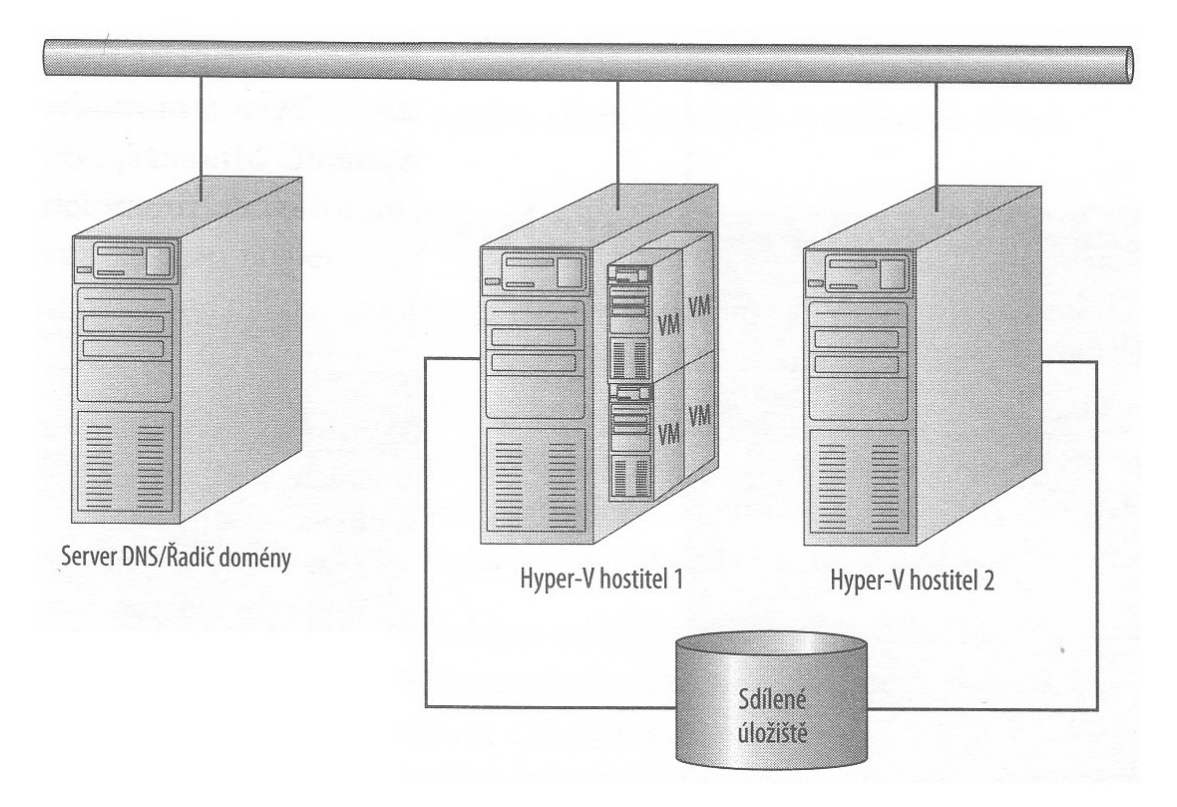

*Obrázek 4.6.1 - Jednoduchá ilustrace clusteru [\[4\]](#page-60-1)*

### 4.6.1 **Failover clustering a živá migrace**

Vysokou dostupnost zajistíme pomocí Failover clustering, což je funkce systému Windows Server, která nám umožňují konfigurovat živou migraci. Tento způsob migrace v případě selhání jednoho z hostitelů umožňuje krátké výpadky virtuálních počítačů. Na druhou stranu živá migrace má obvykle značné požadavky na síťové prostředky, z tohoto důvodu je nutné dbát na dostatečné dimenzování sítě, kterou jsou jednotlivé uzly propojeny [\[4\].](#page-60-1)

### 4.6.2 **Heartbeats**

Heartbeats jsou malé pakety, jenž slouží zejména k ověření stavu (dostupnosti) uzlů, jde o jakousi vnitřní systémovou komunikaci mezi uzly clusteru. Pro přenos těchto malých paket není rychlost sítě kritická. Důležité je použití sítě s co nejnižší odezvou [\[78\].](#page-70-3)

### 4.6.3 **Quorum (kvorum)**

Konfigurací kvora stanovujeme provozuschopnost clusteru jako celku pro případ selhání jeho jednoho, nebo více uzlů. Podstatou kvora je hlasování, přičemž pro provoz clusteru je nutné dosahovat většiny hlasů (více než poloviny z celkového počtu hlasů). Existují 4 typy kvora, přičemž pro náš cluster se dvěma uzly je podstatné kvorum "Node & Disk Majority". Tohle kvorum se používá u clusterů se sudým počtem uzlů, přičemž uzel a disk mají oba po jednom hlasu (uzel – 1 hlas, disk – 1 hlas). Takový disk speciálně vytvořený jen pro uvedený účel hlasování se nazývá svědek nebo také kvorum disk [\[79\].](#page-70-4)

## 4.7 **Montáž a propojení hardware**

Servery, diskové pole a síťové prvky namontujeme do předem připravené standardizované RACK skříně [\[80\].](#page-70-5)

K veškerému hardware připojíme napájení, dle požadavků objednatele buď jen do elektrické sítě vybavené přepěťovou ochranou (nezálohované napájení), anebo do zdroje nepřerušovaného napájení – UPS (zálohované napájení) [\[81\].](#page-70-6)

Následně všechen hardware mezi sebou propojíme dle blokového schématu níže. Veškerá konektivita je redundantní. Pro případné budoucí rozšíření clusteru (přidání dalšího uzlu), vedeme 10 GB/s síť (na schématu žlutá) také přes switch. Abychom při přenosu heartbeats dosáhli co nejnižší odezvy, propojíme síťové adaptéry, které budou heartbeats pakety přenášet mezi sebou napřímo a v případě budoucího rozšíření clusteru pro tuto síť použijeme samostatný switch [\[6\]](#page-60-0)[\[82\].](#page-71-0)

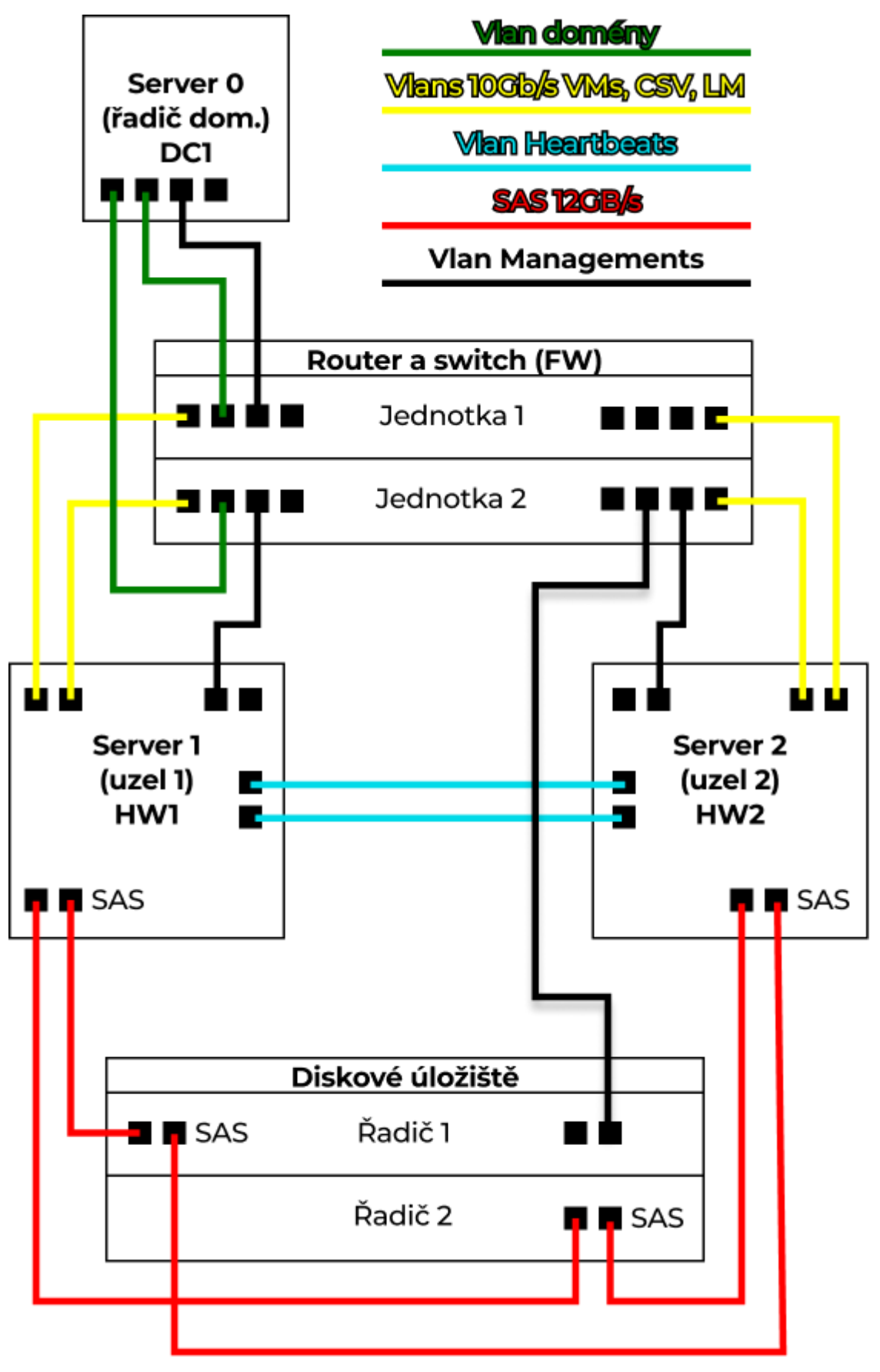

*Obrázek 4.7.1 - Zjednodušené blokové schéma zapojení clusteru [\[6\]](#page-60-0)*

### 4.8 **Stanovení výchozího IP plánu**

Aby fyzická i virtuální zařízení v clusteru a v LAN síti mohla spolu komunikovat a cluster jako celek vůbec fungoval, budeme potřebovat zařízení adresovat. Pojďme si stanovit IP plán odpovídající našim potřebám. Použijeme jednoduchý výchozí IP plán, ve kterém fyzickou LAN síť rozdělíme do logických virtuálních LAN sítí dle účelů použití. Nic samozřejmě objednateli nebrání v tom, aby si následně takový plán upravil dle svých požadavků (např. přidání dalších virtuálních sítí nebo rozdělení do podsítí, obojí např. podle účelu použití nebo organizačních jednotek úřadu) [\[83\]](#page-71-1)[\[76\].](#page-70-1)

Navrhuji použití IP adres třídy C s jednoduchou maskou o dvaceti čtyřech bitech, takovéto adresování nám umožní do jedné sítě připojit až 254 zařízení. Pro privátní sítě je ve třídě C stanoveno 256 privátních sítí, jenž mají rozsah 192.168.0.0 – 192.168.255.0/24 [\[84\].](#page-71-2)

| Síť             | Účel sítě                                    | Pro zařízení                       |
|-----------------|----------------------------------------------|------------------------------------|
| 192.168.1.0/24  | Distribuce domény,<br>přístup klientů        | Fyzické i virtuální servery        |
| 192.168.2.0/24  | Přesun virtuálních<br>serverů mezi hostiteli | <b>Uzly clusteru</b>               |
| 192.168.3.0/24  | Sdílení diskového úložiště                   | <b>Uzly clusteru</b>               |
| 192.168.4.0/24  | Management                                   | Diskové úložiště, switche, routery |
| 192.168.15.0/24 | Připojení klientských stanic                 | Klientské stanice uživatelů        |
| 192.168.30.0/24 | Připojení tiskáren                           | Tiskárny uživatelů                 |

*Tabulka 4.8.1 - Návrh jednoduchého výchozího IP plánu [\[83\]](#page-71-1)[\[84\]](#page-71-2)*

Na síťovém zařízení, které si objednatel vybral, dle blokového schématu zapojení a IP plánu rozdělíme porty do jednotlivých virtuálních sítí. Jako ID virtuálních sítí budeme nastavovat třetí oktet IP adresy sítě (např. 192.168.30.0 -> ID=30).

### 4.9 **Instalace a konfigurace software**

Jedná se o postupy, které je vhodné názorně demonstrovat posloupností fotografií z instalačních (konfiguračních) procesů. V souladu s kapitolou 4.6 je nutné pro oba hostitele připravit doménu a do této domény je zařadit, tudíž začneme instalací operačního systému

pro řadič domény a následně ji provedeme také na obou uzlech našeho clusteru. Dále provedeme instalaci a konfiguraci diskového pole. V závěru této kapitoly sestavíme a otestujeme cluster. Instalační a konfigurační postupy umístím do samostatné přílohy této práce.

# 4.10 **Řešení zálohování virtuálních serverů**

Diskové úložiště a uzly clusteru máme umístěné v jedné skříni typu RACK (v našem případě bychom stejně nemohli mít uzly od sebe příliš vzdálené, protože maximální délka kabeláže SAS rozhraní je 10 m), pokud máme všechny servery a jejich data takto na jednom místě, pak potřebujeme zajistit jejich spolehlivou ochranu [\[85\]](#page-71-3)[\[4\].](#page-60-1)

### 4.10.1 **System Center Data Protection Manager**

Zálohování virtuálních serverů vyřešíme pomocí robustního podnikového systému System Center Data Protection Manager (DPM), který je pro zálohování určen. Systém umožňuje zálohovat do cloudové služby, na diskové úložiště a také na pásku (D2D2T – vhodné zejména pro legislativně vyžadovanou dlouhodobou archivaci). Naším zájmem bude ukládání na diskové úložiště, které je vhodné pro data s nízkým cílem bodu obnovení [\[86\].](#page-71-4)

#### 4.10.2 **Příprava záložního serveru**

Zálohovací systém (DPM) budeme provozovat na samostatném serveru, který umístíme, co nejdále od clusteru tak, jak budeme dle možností organizace moci.Jeden server DPM dokáže ochránit až 100 serverů. Aplikace DPM podporuje úložiště typu DAS, SAN přes Fibre Channel nebo iSCSI.

Provedeme přípravu serveru dle následující posloupnosti kroků [\[87\]:](#page-71-5)

- Server připojíme ke zdroji UPS (zálohované napájení)
- Na server nainstalujeme operační systém WS2019
- Server připojíme do počítačové sítě a zařadíme do domény
- Provedeme instalaci a nastavení databáze MS SOL
- Z oficiální stránek Microsoft stáhneme a nainstalujeme aplikaci DPM
- Na clusteru provedeme instalaci agenta ochrany (zálohování na úrovni hostitele)

### 4.10.3 **Nastavení plánu záloh [\[88\]](#page-71-6)**

Spustíme aplikaci DPM, v její nabídce Správa klikneme na tlačítko Přidat.

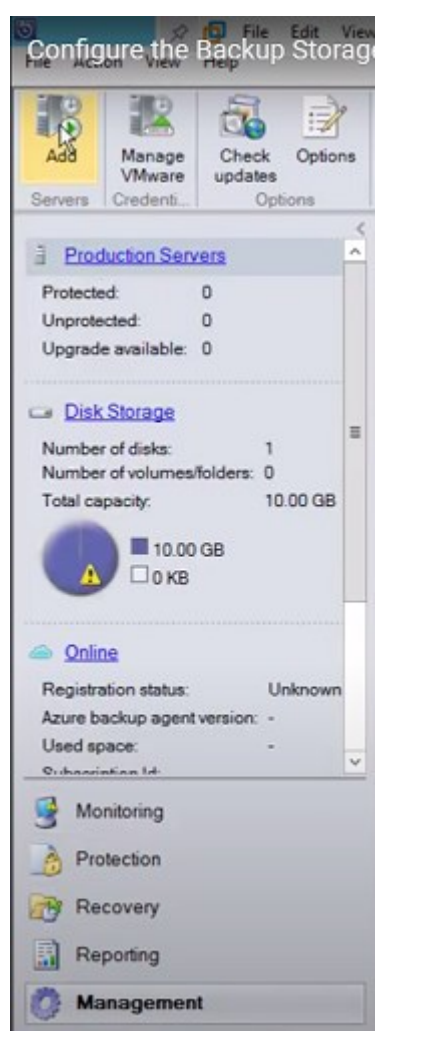

*Obrázek 4.10.1 - Sekce Správa v programu DPM [\[88\]](#page-71-6)*

Otevře se nám jednoduchý průvodce, jehož pomocí se připojíme k agentovi ochrany na clusteru.

| $\overline{v}$                                                                                                    | Production Server Addition Wizard                                                                                                    |
|----------------------------------------------------------------------------------------------------|----------------------------------------------------------------------------------------------------|
| Select agent deployment method                                                                                                    | <b>Select Agent Deployment Method</b>                                                                                                    |
| Steps:<br><b>a</b> Select Production Server<br>type<br>Select agent deployment<br>method<br>Select computers<br>· Enter credentials<br>· Choose restart method<br><b>a</b> Summary<br><b>a</b> Installation | ○ Install agents<br>Recommended for computers that are not behind firewalls, or computers that have the required exceptions<br>created in the firewall. Selecting this option will install protection agent in the computers. Click help for<br>more information<br>Attach agents<br>Recommended for<br>- computers behind firewall.<br>- computers on which agent is already installed.<br>- computers on which agent will be installed externally.<br>Selecting this option will add the protected computers to the DPM server. If you have not already installed<br>the agent, then you must manually install it on the protected computer by executing the<br>DPMAgentInstaller. Click help for more information.<br>Computer on trusted domain<br>The computer belongs to the same domain as, or is in a domain that has a two-way trust with, the<br>DPM server domain.<br>C Computer in a workgroup or untrusted domain<br>The computer is part of a workgroup or on a domain that does not have two-way trust with the DPM<br>server domain. |
|                                                                                                    | < Back<br>Next ><br>Help<br>Cancel                                                                                                    |

*Obrázek 4.10.2 - Průvodce pro připojení agenta ochrany [\[88\]](#page-71-6)*

Dále v hlavní nabídce aplikace DPM klikneme na tlačítko Ochrana a poté na tlačítko Nový.

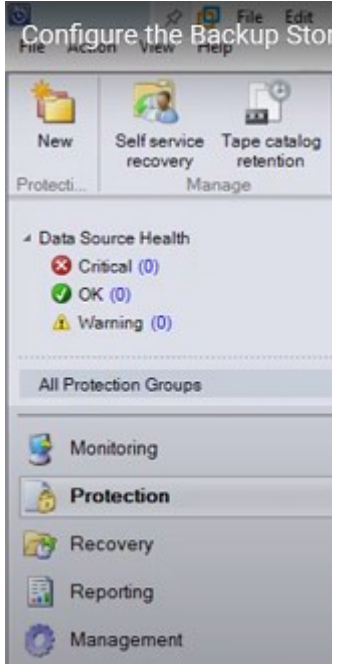

*Obrázek 4.10.3 - Sekce Ochrana v programu DPM [\[88\]](#page-71-6)*

Otevře se nám jednoduchý průvodce, jehož pomocí vytvoříme skupinu pro servery, které chceme chránit a následně servery do této skupiny zařadíme.

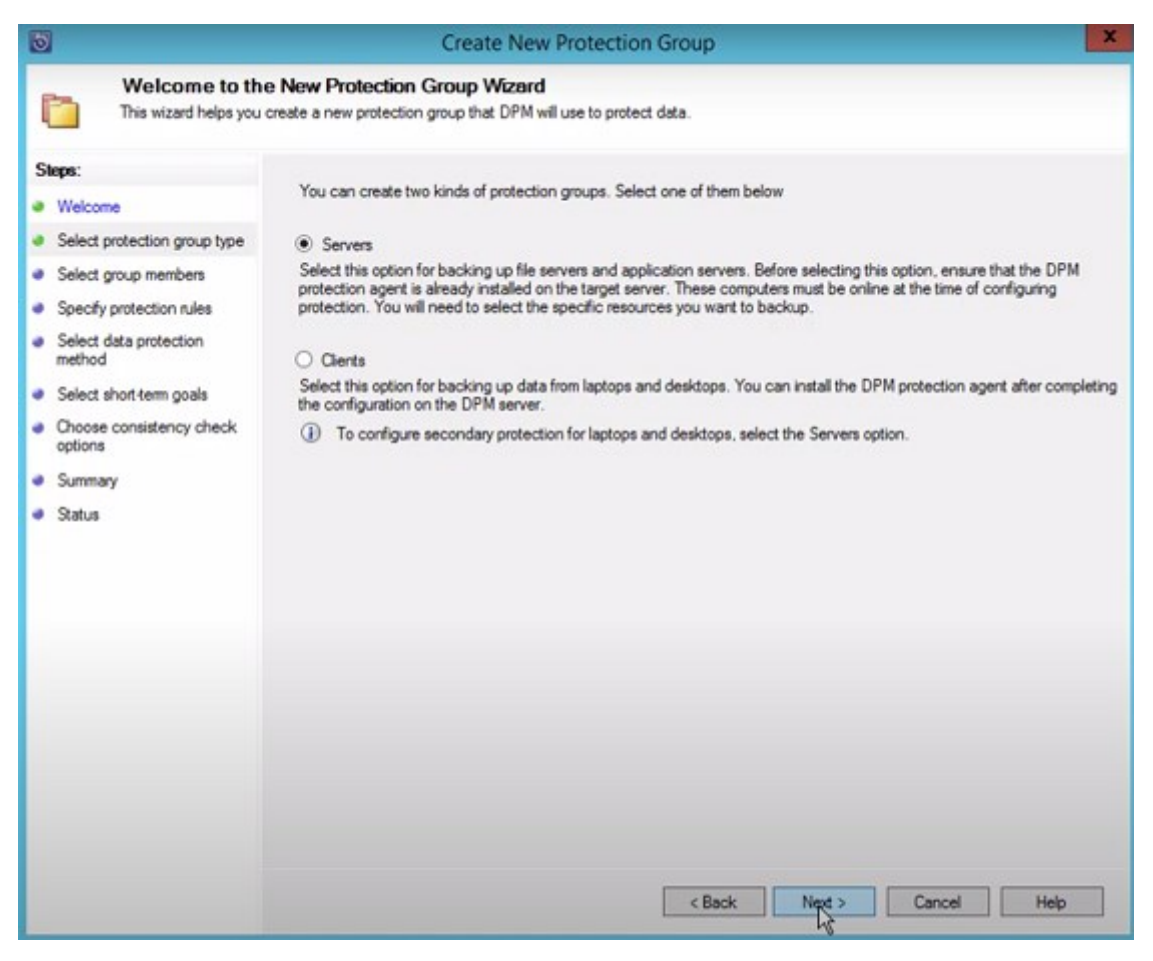

*Obrázek 4.10.4 - Průvodce pro tvorbu chráněné skupiny serverů [\[88\]](#page-71-6)*

Pokračujeme stanovením plánu, jak často a v jakém čase chceme zálohu nechat automatizovaně provádět. V našem výchozím plánu nastavíme jednodenní zálohy, které budou prováděny vždy v 8 hodin večer.

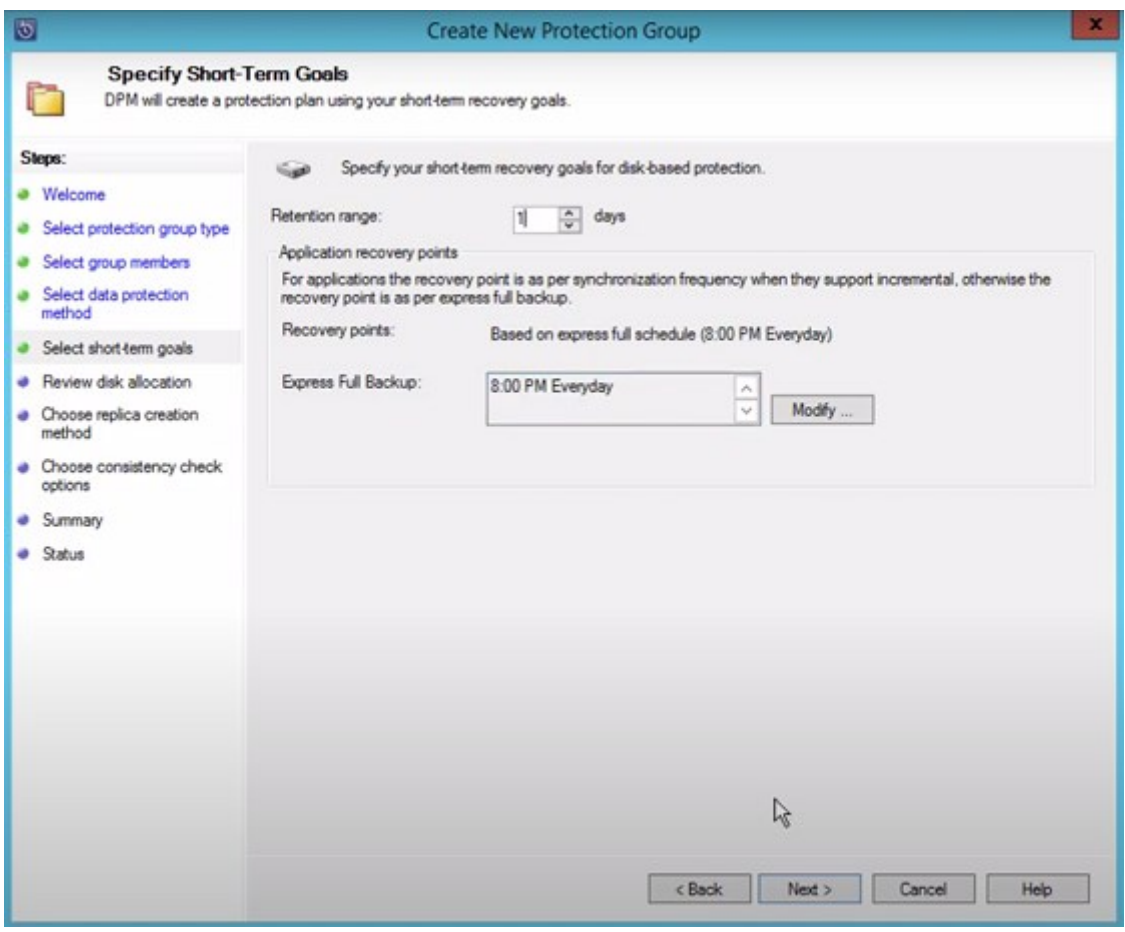

*Obrázek 4.10.5 - Nastavení plánu periodického automatického zálohování [\[88\]](#page-71-6)*

V závěru průvodce už jen potvrdíme podrobnosti o úložišti, do kterého se budou chráněné servery zálohovat (velikost úložiště, automatické rozšiřování velikosti svazku) a zadáme, kdy aplikace DPM může provést potřebnou počáteční repliku chráněných serverů – zvolíme ihned. Potvrdíme sumarizaci nastavení a tím máme automatizovanou zálohu serverů vyřešenou.

# 5 **Výsledky a diskuse**

## 5.1 **Výsledky práce**

Výsledkem této práce je výchozí návrh serverové virtualizované infrastruktury, který klade důraz na hospodárnost a účelnost vynaložených veřejných finančních prostředků, a přitom informatikům úřadů obcí s rozšířenou působností umožní využívat výhod virtualizace serverové infrastruktury.

Návrh nechává administrátorům prostor pro budoucí modifikaci ve formě rozšíření systémových prostředků nebo změny použité virtualizační platformy.

### 5.2 **Diskuse**

Výchozí návrh zahrnuje také rezervu hardwarových prostředků, která umožňuje spouštět další virtuální servery nad rámec současných požadavků úřadů, pokud by ani tato rezerva nebyla dostačující, lze uzly clusteru vybavit procesory s více jádry i vyšší operační pamětí. Hardware navržené serverové infrastruktury umožňuje provoz virtualizačních platforem výrobců Microsoft, Citrix a VMware. Uvedená výhoda spočívající v možnosti provozu platforem od všech třech výrobců platforem je vyvážena nevýhodou, která spočívá v tom, že můžeme použít pouze takový hardware, který je podporován právě všemi třemi výrobci zároveň, čímž se nám škála použitelného hardware velmi zúží. Vzniká otázka, zda nám tato "svoboda" volby virtualizační platformy za takové omezení stojí?

Ze tří zmíněných dominantních výrobců virtualizačních platforem svým vlastním řešením pro zálohy disponuje pouze společnost Microsoft. Výrobci Citrix a VMware doporučují použít řešení záloh od některého z jejich certifikovaných partnerů. Autor práce má obavy z odlišných výrobců virtualizační platformy a systému pro zálohy a pokládá následující otázku k diskusi. Jak tomu bude, pokud nastane problém se zálohováním nebo obnovou virtuálního počítače, nebudou si mezi sebou obě strany problém navzájem "přehazovat"?

# 6 **Závěr**

Cílem této práce byl návrh virtualizované serverové infrastruktury pro úřady obcí s rozšířenou působností. Návrh zahrnuje rezervu hardwarových prostředků pro budoucí navýšení počtu virtuálních serverů a umožňuje provoz virtualizační platforem od nejvýznamnějších výrobců (Citrix, VMware a Microsoft). V neposlední řadě byl kladen důraz na hospodárnost návrhu.

V literární rešerši byly popsány metody virtualizace, výhody a nevýhody virtualizace, druhy serverových infrastruktur a datových úložišť. Nebyla opomenuta problematika licencování virtualizačních platforem a operačního systému Microsoft Windows Server.

Vlastní práce začala průzkumem skutečných potřeb, které úřady obcí s rozšířenou působností na serverovou infrastrukturu mají. Průzkum byl realizován formou jednoduchého dotazníku. Následovalo prověření virtualizačních platforem, zda splňují požadavky osloveného souboru úřadů ORP. Neméně podstatnou náplní vlastní práce byly následující činnosti: výběr kompromisní virtualizační platformy pomocí jednoduché metody vícekriteriální analýzy variant, výběr vhodného hardware a instalace veškerého potřebného softwaru včetně jeho nastavení pro správné fungování clusteru. Nakonec byla korektní funkčnost clusteru otestována úspěšným provedením živé migrace virtuálního serveru.

# 7 **Seznam použitých zdrojů**

- [1] KRČMÁŘ, Petr. Seznam staví vlastní servery, je to levnější, říká Vlastimil Pečínka. *Root.cz/* [online]. 2019, 2020, 1 [cit. 2020-11-10]. Dostupné z: https://www.root.cz/clanky/seznam-stavi-vlastni-servery-je-to-levnejsi-rikavlastimil-pecinka/
- [2] MVČR. Katalog ORP. In: *Oficiální web Ministerstva vnitra ČR* [online]. Praha, 2008 [cit. 2020-11-10]. Dostupné z: https://www.mvcr.cz
- [3] RUEST, Danielle a Nelson RUEST. *Virtualizace: podrobný průvodce*. 1. vyd. Brno: Computer Press, 2010. ISBN 978-80-251-2676-9.
- <span id="page-60-1"></span>[4] KELBLEY, John a Mike STERLING. *Microsoft Windows Server 2008 R2 Hyper-V: podrobný průvodce administrátora*. 1. vyd. Brno: Computer Press, 2011. ISBN 978-80-251-3286-9.
- [5] MICROSOFT. Co je virtuální počítač?. In: *Microsoft Azure* [online]. Seattle (Washington): Microsoft, 2021 [cit. 2021-03-06]. Dostupné z: https://azure.microsoft.com/cs-cz/overview/what-is-a-virtual-machine/
- <span id="page-60-0"></span>[6] VENUGOPALAN, Jyothi. Cluster computing. In: BOSS Webtech [online]. Uttar Pradesh (India): BOSS Webtech, 2012, 5 Jan 2012 [cit. 2021-03-07]. Dostupné z: https://www.slideshare.net/bosswebtech/cluster-computing-11382951
- [7] CONRAD, Eric, Joshua FELDMAN a Seth MISENAR. High Availability Cluster. In: ScienceDirect [online]. Oxford (United Kingdom): Elsevier Limited, 2017 [cit. 2021-03-07]. Dostupné z: https://www.sciencedirect.com/topics/computer-science/high-availability-cluster
- [8] BANGER, Er. Multi-Core Processor. In: DigitalThinkerHelp [online]. INDIA: DigitalThinkerHelp, 2020 [cit. 2021-03-07]. Dostupné z: http://digitalthinkerhelp.com/multi-core-processor-advantages-disadvantagesexamples-applications/
- [9] HORNE, Chris. Understanding Full Virtualization, Paravirtualization, and Hardware Assist. In: *Technical Papers* [online]. San Francisco: VMware, 2008 [cit. 2020-11-18]. Dostupné z: https://www.vmware.com/content/dam/digitalmarketing/vmware/en/pdf/techpape r/VMware\_paravirtualization.pdf
- [10] YANOVSKYY, Vadym. *Virtualizace*. Brno, 2016. Dostupné také z: https://www.fi.muni.cz/~kas/pv090/referaty/2016-podzim/virt.html. Semestrální práce. Masarykova univerzita, Fakulta informatiky.
- [11] GRYGAŘÍKOVÁ, Michaela. Docker, Kubernetes a kontejnery. Jak fungují a proč je chtít. In: *MasterDC* [online]. Praha: Master Internet, 2019 [cit. 2020-11- 29]. Dostupné z: https://www.master.cz/blog/docker-kubernetes-kontejnery-jakfunguji-proc-je-chtit/
- [12] LEDINGHAM, Bill. Jak bezpečné jsou virtualizační kontejnery?. *Computerworld* [online]. 2017 [cit. 2020-11-29]. Dostupné z: https://computerworld.cz/software/jak-bezpecne-jsou-virtualizacni-kontejnery-53704
- [13] KARL, Angela. PROS AND CONS OF SERVER VIRTUALIZATION. In: *The TechGenix* [online]. British Virgin Islands: TechGenix Ltd., 2016 [cit. 2020-11- 27]. Dostupné z: http://techgenix.com/pros-cons-server-virtualization/
- [14] GAILLE, Louise. 14 Advantages and Disadvantages of Virtualization. In: *The Vittana Blog* [online]. 2017 [cit. 2020-11-27]. Dostupné z: https://vittana.org/14 advantages-and-disadvantages-of-virtualization
- [15] BIRARI, Niteesha. Advantages and Disadvantages of Virtual Server. In: *ESDS - Managed Cloud Data Center in India* [online]. Navi Mumbai: ESDS Software Solution Pvt. Ltd., 2020 [cit. 2020-11-27]. Dostupné z: https://www.esds.co.in/kb/advantages-and-disadvantages-of-virtual-server/
- [16] POMAZAL, Jiří. Virtualizace v kostce. In: *SystemOnLine* [online]. Brno: CCB, spol. s r. o., 2010 [cit. 2020-11-27]. Dostupné z: https://www.systemonline.cz/virtualizace/virtualizace-v-kostce.htm
- [17] ROBB, Drew. Best Server Virtualization Software for 2021. In: *ServerWatch* [online]. Nashville (Tennessee): TechnologyAdvice, 2020 [cit. 2021-03-06]. Dostupné z: https://www.serverwatch.com/best-server-virtualization-software/
- [18] CITRIX SYSTEMS, INC. Citrix XenServer Product Overview. In: *Citrix* [online]. Fort Lauderdale (Florida): Citrix, 2013 [cit. 2020-12-01]. Dostupné z: https://www.citrix.com/content/dam/citrix/en\_us/documents/productssolutions/citrix-xenserver-industry-leading-open-source-platform-for-costeffective-cloud-server-and-desktop-virtualization.pdf
- [19] CITRIX SYSTEMS, INC. Citrix XenServer Feature Matrix [online]. Fort Lauderdale (Florida USA): Citrix Systems, 2016 [cit. 2021-03-07]. Dostupné z: https://www.citrix.com/content/dam/citrix/en\_us/documents/productoverview/citrix-xenserver-feature-matrix.pdf
- [20] CITRIX SYSTEMS, INC. Guest operating system support [online]. Fort Lauderdale (Florida USA): Citrix Systems, 2020 [cit. 2021-03-07]. Dostupné z: https://docs.citrix.com/en-us/citrix-hypervisor/system-requirements/guest-ossupport.html#out-of-support-operating-systems
- [21] Back up and restore hosts and VMs. In: Citrix Product documentation [online]. Fort Lauderdale (Florida USA): Citrix Systems, 2019 [cit. 2021-03-08]. Dostupné z: https://docs.citrix.com/en-us/citrix-hypervisor/dr/backup.html
- [22] Configuration limits. In: Citrix Product documentation [online]. Fort Lauderdale (Florida USA): Citrix Systems, 2020 [cit. 2021-03-08]. Dostupné z: https://docs.citrix.com/en-us/citrix-hypervisor/systemrequirements/configuration-limits.html
- [23] Produkty společnosti VMware [online]. Palo Alto (USA): VMware, 2021 [cit. 2021-03-08]. Dostupné z: https://www.vmware.com/cz/products.html
- [24] VMware vSphere® Edition Comparison [online]. Palo Alto (USA): VMware, 2020 [cit. 2021-03-08]. Dostupné z: https://www.vmware.com/content/dam/digitalmarketing/vmware/en/pdf/products/ vsphere/vmw-edition-comparison.pdf
- [25] VMware Compatibility Guide [online]. Palo Alto (USA): VMware, 2021 [cit. 2021-03-08]. Dostupné z: https://www.vmware.com/resources/compatibility/search.php
- [26] End of Availability. In: VMware Customer connect [online]. Palo Alto (USA): VMware, 2020 [cit. 2021-03-08]. Dostupné z: https://kb.vmware.com/s/article/2149614
- [27] VCenter Server. In: VMware Products [online]. Palo Alto (USA): VMware, 2021 [cit. 2021-03-08]. Dostupné z: https://www.vmware.com/cz/products/vcenter-server.html
- [28] VMware Configuration Maximums [online]. Palo Alto (USA): VMware, 2021 [cit. 2021-03-08]. Dostupné z: https://configmax.vmware.com/home
- [29] Hyper-V Technology Overview [online]. Redmond (USA): Microsoft Corporation, 2016 [cit. 2021-03-08]. Dostupné z: https://docs.microsoft.com/enus/windows-server/virtualization/hyper-v/hyper-v-technology-overview
- [30] Windows Admin Center [online]. Redmond (USA): Microsoft Corporation, 2021 [cit. 2021-03-08]. Dostupné z: https://www.microsoft.com/cs-cz/windowsserver/windows-admin-center
- [31] Windows Admin Center Overview [online]. Redmond (USA): Microsoft Corporation, 2020 [cit. 2021-03-08]. Dostupné z: https://docs.microsoft.com/cscz/windows-server/manage/windows-admin-center/overview
- [32] Now available: Microsoft System Center 2019! [online]. Redmond (USA): Microsoft Corporation, 2019 [cit. 2021-03-08]. Dostupné z: https://cloudblogs.microsoft.com/windowsserver/2019/03/07/coming-soonmicrosoft-system-center-2019/
- [33] Guide to Microsoft System Center Products and Licensing [online]. USA: TechSoup, 2020 [cit. 2021-03-08]. Dostupné z: https://www.techsoup.org/support/articles-and-how-tos/guide-to-system-centerproducts-and-licensing
- [34] Hyper-V on Windows Server [online]. Redmond (USA): Microsoft Corporation, 2019 [cit. 2021-03-08]. Dostupné z: https://docs.microsoft.com/en-us/windowsserver/virtualization/hyper-v/hyper-v-on-windows-server
- [35] Plan for Hyper-V scalability in Windows Server 2016 and Windows Server 2019 [online]. Redmond (USA): Microsoft Corporation, 2016 [cit. 2021-03-08]. Dostupné z: https://docs.microsoft.com/en-us/windowsserver/virtualization/hyper-v/plan/plan-hyper-v-scalability-in-windows-server
- [36] Comparing Traditional, Converged and Hyperconverged Infrastructure [online]. Micro Strategies, 2017 [cit. 2021-03-08]. Dostupné z: https://www.youtube.com/watch?v=N46PFNZE9zM
- [37] What is hyperconverged infrastructure (HCI) ? [online]. StoneFly, 2020 [cit. 2021-03-08]. Dostupné z: https://www.youtube.com/watch?v=5iQic0T\_j7s
- [38] Hyper-converged explained without the hype [online]. 2DeCipher, 2016 [cit. 2021-03-08]. Dostupné z: https://www.youtube.com/watch?v=2IUX6swaOC4
- [39] Tips for Hyper-Converged Infrastructures [online]. InterSystems Developers, 2019 [cit. 2021-03-08]. Dostupné z: https://www.youtube.com/watch?v=NQe0t7QtIkk
- [40] BOUŠKA, Petr. Computer Storage architektury, protokoly, rozhraní. In: Www.SAMURAJ-cz.com [online]. 2008 [cit. 2021-03-08]. Dostupné z: https://www.samuraj-cz.com/clanek/computer-storage-architektury-protokolyrozhranni/
- [41] NAS vs SAN Network Attached Storage vs Storage Area Network [online]. PowerCert Animated Videos, 2018 [cit. 2021-03-08]. Dostupné z: https://www.youtube.com/watch?v=3yZDDr0JKVc&t=143s
- [42] Microsoft licensing programs [online]. Redmond (USA): Microsoft Corporation, 2021 [cit. 2021-03-08]. Dostupné z: https://www.microsoft.com/enus/Licensing/licensing-programs/open-license?activetab=open-licensetab:primaryr2
- [43] DAQUAS příjemné rozhraní mezi člověkem a jeho IT. In: DAQUAS [online]. Praha: DAQUAS, 2018 [cit. 2021-03-08]. Dostupné z: https://www.daquas.cz/articles/204-daquas-prijemne-rozhrani-mezi-clovekem-ajeho-it
- [44] Licence [online]. Praha: D&COMM, 2021 [cit. 2021-03-08]. Dostupné z: https://www.dcomm.cz/it-a-licence/licencni-modely
- [45] Licensing. In: Product documentation [online]. Fort Lauderdale (Florida): Citrix, 2021 [cit. 2021-03-08]. Dostupné z: https://docs.citrix.com/en-us/citrixhypervisor/overview-licensing.html
- [46] XenServer licencing How it works. In: XEN-ORCHESTRA.COM [online]. Grenoble (France): Vates, 2018 [cit. 2021-03-08]. Dostupné z: https://xenorchestra.com/blog/xenserver-licencing-how-it-works
- [47] VMware vSphere Compute Virtualization [online]. Palo Alto (USA): VMware, 2020 [cit. 2021-03-08]. Dostupné z: https://www.vmware.com/content/dam/digitalmarketing/vmware/en/pdf/products/ vsphere/vmware-vsphere-pricing-whitepaper.pdf
- [48] VMware Basic Support [online]. Palo Alto (USA): VMware, 2020 [cit. 2021-03- 08]. Dostupné z: https://www.vmware.com/content/dam/digitalmarketing/vmware/en/pdf/services/ support/vmware-basic-support-datasheet.pdf
- [49] Production Support. In: VMware [online]. Palo Alto (USA): VMware, 2021 [cit. 2021-03-08]. Dostupné z: https://www.vmware.com/support/services/production.html
- [50] Vmware STORE [online]. Palo Alto (USA): VMware, 2020 [cit. 2021-03-08]. Dostupné z: https://store-eu.vmware.com
- [51] HICKEY, Nigel. VCenter Server Licensing Options. In: VMware vSphere Blog [online]. Palo Alto (USA): VMware, 2018 [cit. 2021-03-08]. Dostupné z: https://blogs.vmware.com/vsphere/2018/10/vcenter-server-licensing-options.html
- [52] Licensing for vCenter Server. In: VMware docs [online]. Palo Alto (USA): VMware, 2020 [cit. 2021-03-08]. Dostupné z: https://docs.vmware.com/en/VMwarevSphere/7.0/com.vmware.vsphere.vcenterhost.doc/GUID-F2B7886A-A4A6- 4D1B-BF6F-BD0EEE573602.html
- [53] Microsoft Volume Licensing. In: Senetic [online]. Praha: Senetic, 2021 [cit. 2021-03-08]. Dostupné z: https://www.senetic.cz/microsoft/
- [54] Commercial Licensing Guide [online]. Redmond (USA): Microsoft Corporation, 2017 [cit. 2021-03-08]. Dostupné z: https://download.microsoft.com/download/a/7/0/a70853c1-a783-4d48-a7adf404abdb1e7d/Microsoft\_Volume\_Licensing\_Reference\_Guide.pdf
- [55] System Center licenční změny. In: DAQUAS [online]. Praha: DAQUAS, 2012 [cit. 2021-03-08]. Dostupné z: https://www.daquas.cz/articles/506-system-center-2012-licencni-zmeny
- [56] Licencování produktů Microsoft. In: Techsoup [online]. Praha: Techsoup, 2016 [cit. 2021-03-08]. Dostupné z: https://www.techsoup.cz/microsoft/licensing
- [57] Licensing System Center 2019 [online]. Redmond (USA): Microsoft Corporation, 2019 [cit. 2021-03-08]. Dostupné z: https://mk0licensingschvvvb2.kinstacdn.com/wpcontent/uploads/2019/03/System-Center-2019-v19.30.pdf
- [58] Licence Microsoft Open. In: Senetic [online]. Praha: Senetic, 2020 [cit. 2021-03- 08]. Dostupné z: https://www.senetic.cz/microsoft/open/vladni/servery
- <span id="page-68-0"></span>[59] Co je to Software Assurance? In: DAQUAS [online]. Praha: DAQUAS, 2010 [cit. 2021-03-08]. Dostupné z: https://www.daquas.cz/articles/244-co-je-tosoftware-assurance
- <span id="page-68-1"></span>[60] KLEMENT, Petr. Prodej a licencování serverových produktů Microsoft [online]. Praha: Microsoft Corporation, 2020 [cit. 2021-03-08]. Dostupné z: https://www.youtube.com/watch?v=mJ1\_HGOrIbg
- <span id="page-68-2"></span>[61] Licensing Windows Server 2019 [online]. Redmond (USA): Microsoft Corporation, 2019 [cit. 2021-03-08]. Dostupné z: https://download.microsoft.com/download/7/C/E/7CED6910-C7B2-4196-8C55- 208EE0B427E2/Windows Server 2019 licensing datasheet EN US.pdf
- <span id="page-68-3"></span>[62] TIMMERWILKE, James. What is a vCPU and How Do You Calculate vCPU to CPU? In: DATACENTERS.com [online]. Chicago (USA): DATACENTERS.com, 2020 [cit. 2021-03-08]. Dostupné z: https://www.datacenters.com/news/what-is-a-vcpu-and-how-do-you-calculatevcpu-to-cpu
- <span id="page-68-6"></span>[63] Převod měn - převést měnu. Kurzy.cz [online]. Praha: Kurzy.cz, spol. s r.o, 2021 [cit. 2021-03-08]. Dostupné z: https://www.kurzy.cz/kurzy-men/prevodnik-men
- <span id="page-68-4"></span>[64] Alike DR [online]. USA: Quadricsoftware, 2021 [cit. 2021-03-08]. Dostupné z: https://www.quadricsoftware.com/buy-alike/
- <span id="page-68-5"></span>[65] Altaro VM Backup Pricing. In: Altaro VM Backup [online]. Raleigh (USA): Altaro VM Backup, 2021 [cit. 2021-03-08]. Dostupné z: https://go.altaro.com/vmware
- <span id="page-68-7"></span>[66] HOUŠKA, Milan. Vícekriteriální analýza variant II. Výběr kompromisní varianty [online]. Praha: ČZÚ, 2010 [cit. 2021-03-08]. Dostupné z: https://moodle.czu.cz
- <span id="page-69-0"></span>[67] Rack server PowerEdge R640 [online]. Texas (USA): Dell [cit. 2021-03-08]. Dostupné z: https://www.dell.com/cz/domacnosti/p/poweredge-r640/pd
- <span id="page-69-1"></span>[68] VÍTEK, Jan. Intel ohlásil nové procesory Xeon. In: SVĚT HARDWARE [online]. Brno: SVĚT HARDWARE, 2020 [cit. 2021-03-08]. Dostupné z: https://www.svethardware.cz/intel-ohlasil-nove-procesory-xeon-scalable-2 generace/51382
- <span id="page-69-2"></span>[69] Dell 12Gbps SAS Host Bus Adapter [online]. Texas (USA): Dell [cit. 2021-03- 08]. Dostupné z: https://www.dell.com/en-us/work/shop/accessories/apd/405- AADZ
- <span id="page-69-3"></span>[70] Citrix Ready Marketplace [online]. Fort Lauderdale (Florida USA): Citrix Systems, 2021 [cit. 2021-03-08]. Dostupné z: https://citrixready.citrix.com/category-results.html
- <span id="page-69-4"></span>[71] VMware Compatibility Guide [online]. Palo Alto (USA): VMware, 2021 [cit. 2021-03-08]. Dostupné z: https://www.vmware.com/resources/compatibility/search.php
- <span id="page-69-5"></span>[72] Dell EMC PowerVault ME4 Series Storage System Support Matrix [online]. Texas (USA): Dell, 2019 [cit. 2021-03-08]. Dostupné z: https://cdn.etbtech.com/media/productattach/d/e/dell\_powervault\_me4\_support\_matrix\_1.pdf
- <span id="page-69-6"></span>[73] PowerVault ME4012 Storage Array Simple. Fast. Affordable. [online]. Texas (USA): Dell, 2021 [cit. 2021-03-08]. Dostupné z: https://www.dell.com/enus/work/shop/servers-storage-and-networking/powervault-me4012-storagearray/spd/powervault-me4-series/pv\_me4012\_13099
- <span id="page-69-7"></span>[74] Dell EMC PowerVault ME4 Series [online]. Texas (USA): Dell, 2018 [cit. 2021- 03-08]. Dostupné z: https://www.youtube.com/watch?v=t7f53zw1d5I
- <span id="page-70-0"></span>[75] ETB tech [online]. Edingham (Velká Británie): ETB tech, 2021 [cit. 2021-03- 08]. Dostupné z: https://www.etb-tech.com/dell-powervault-me4012-12g-with-12-x-4tb-7-2k-sas-sa-me4012-008.html
- <span id="page-70-1"></span>[76] BOUŠKA, Petr. VLAN - Virtual Local Area Network. In: Www.SAMURAJcz.com [online]. www.SAMURAJ-cz.com, 2007 [cit. 2021-03-08]. Dostupné z: https://www.samuraj-cz.com/clanek/vlan-virtual-local-area-network
- <span id="page-70-2"></span>[77] Nová řada FortiGate 100F a 101F. In: Dns better way [online]. Praha: DNS [cit. 2021-03-08]. Dostupné z: https://www.dns.cz/aktuality/nova-rada-fortigate-100f-101f
- <span id="page-70-3"></span>[78] MARLIN, John. No such thing as a Heartbeat Network. In: Microsoft Tech Community [online]. Redmond (USA): Microsoft Corporation, 2019 [cit. 2021- 03-08]. Dostupné z: https://techcommunity.microsoft.com/t5/failoverclustering/no-such-thing-as-a-heartbeat-network/ba-p/388121
- <span id="page-70-4"></span>[79] HINDMAN, Rob. Understanding Quorum in a Failover Cluster. In: Microsoft Tech Community [online]. Redmond (USA): Microsoft Corporation, 2019 [cit. 2021-03-08]. Dostupné z: https://techcommunity.microsoft.com/t5/failoverclustering/understanding-quorum-in-a-failover-cluster/ba-p/371678
- <span id="page-70-5"></span>[80] SKŘÍNĚ RACK [online]. Przeźmierowo (Polsko): Linkbasic [cit. 2021-03-08]. Dostupné z: https://www.linkbasic.eu/cs/skrine-rack-jakou-zvolit-ktereparametry-jsou-dulezite-na-co-se-zamerit
- <span id="page-70-6"></span>[81] ŽÁČEK, Jaroslav. Zdroje nepřerušovaného napájení – UPS. In: ELEKTRO časopis pro elektrotechniku [online]. Praha: FCC PUBLIC [cit. 2021-03-08]. Dostupné z: http://www.odbornecasopisy.cz/elektro/casopis/tema/zdrojeneprerusovaneho-napajeni-ups--15062
- <span id="page-71-0"></span>[82] Dual-controller module configurations – directly attached [online]. Texas (USA): Dell, 2020 [cit. 2021-03-08]. Dostupné z: https://www.dell.com/support/manuals/en-us/powervaultme4024/me4 series dg\_pub/dual-controller-module-configurations-%e2%80%93-directly-attached?guid=guid-bdd44635-fafd-4f7a-9171- 1e2c9f7b62b5&lang=en-us
- <span id="page-71-1"></span>[83] SHIMONSKI, Robert. Get IT Done: IP addressing scheme changes require a cutover plan. In: TechRepublic [online]. Fort Mill (USA): ZDNET, A RED VENTURES COMPANY, 2003 [cit. 2021-03-08]. Dostupné z: https://www.techrepublic.com/article/get-it-done-ip-addressing-scheme-changesrequire-a-cutover-plan/
- <span id="page-71-2"></span>[84] SPURNÁ, Ivona. Počítačové sítě: praktická příručka správce sítě. Kralice na Hané: Computer Media, 2010. ISBN 978-80-7402036-0.
- <span id="page-71-3"></span>[85] HANSEN, Bob. Extending SAS Connectivity in the Data Center [online]. Santa Clara (USA): LHP Consulting Group, 2013 [cit. 2021-03-08]. Dostupné z: https://www.snia.org/sites/default/files/files2/files2/SDC2013/presentations/Block Storage/BobHansen\_Extending\_SAS\_Connectivity\_Data\_Center-v1.pdf
- <span id="page-71-4"></span>[86] WISELMAN, Rayne. Příprava datového úložiště. In: Docs.microsoft.com [online]. Redmond (USA): Microsoft Corporation, 2020 [cit. 2021-03-08]. Dostupné z: https://docs.microsoft.com/cs-cz/system-center/dpm/plan-long-andshort-term-data-storage?view=sc-dpm-2019
- <span id="page-71-5"></span>[87] WISELMAN, Rayne. Data Protection Manager. In: Docs.microsoft.com [online]. Redmond (USA): Microsoft Corporation, 2018 [cit. 2021-03-08]. Dostupné z: https://docs.microsoft.com/cs-cz/system-center/dpm/dpmoverview?view=sc-dpm-2019
- <span id="page-71-6"></span>[88] Configure the Backup Storage and Protection Group [online]. India: Curious Coach, 2020 [cit. 2021-03-08]. Dostupné z: https://www.youtube.com/watch?v=KsaJIxrzvdE
[89] Microsoft Open License vector (SVG) logo. In: WORLDVECTORLOGO [online]. [cit. 2021-03-12]. Dostupné z: https://worldvectorlogo.com/logo/microsoft-open-license

## 8 **Přílohy**

K této BP náleží jedna příloha, která je v elektronické podobě uložena v datovém souboru nazvaném "BP-priloha.pdf" a obsahuje následující:

- Postupy instalací a konfigurací software
- Dotazníky, do kterých úřady ORP zanesly své požadavky, které na virtualizovanou serverovou infrastrukturu v době dotazování měly